4-577-101-**21**(1) (HU)

# **SONY**

# Digitális médialejátszó

Kezelési útmutató **HU** 

Csatlakoztatási és beszerelési tudnivalók: [30. oldal.](#page-29-0)

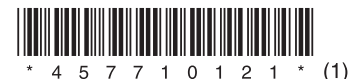

A készüléket biztonsági okokból a jármű műszerfalába kell szerelni, mivel a használat során felforrósodik a teteje. Részletekért lásd: "Csatlakoztatás és beszerelés" [\(30. oldal\)](#page-29-0).

Gyártási hely: Thaiföld

Az áramellátási követelmények a készülékház alján elhelyezett adattáblán vannak feltüntetve.

A Sony Corp. kijelenti, hogy a készülék megfelel az 1999/5/EK EU-direktíva követelményeinek és vonatkozó előírásainak. Részletes tájékoztatás: http://www.compliance.sony.de/

### **Megjegyzés a vásárlók számára: A következő információk csak az európai uniós irányelveket alkalmazó országokban értékesített készülékekre érvényesek.**

Gyártó: Sony Corporation, 1-7-1 Konan Minato-ku Tokyo, 108-0075 Japan EU-s jogszabályok szerinti képviselet:

Sony Deutschland GmbH, Hedelfinger Strasse 61, 70327 Stuttgart, Germany

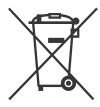

**Elhasznált elemek és elektromos és elektronikus készülékek hulladékként való eltávolítása (az Európai Unióra és egyéb, szelektív hulladékgyűjtési rendszerrel rendelkező országokra érvényes)** 

Ez a jelölés a terméken, az elemen vagy annak csomagolásán arra figyelmeztet, hogy a terméket és az elemet ne kezelje háztartási hulladékként. Egyes elemeken ez a jelzés vegyjellel együtt van feltüntetve. A higany (Hg) vagy ólom (Pb) vegyjele akkor van feltüntetve, ha az elem több mint 0,0005% higanyt vagy több mint 0,004% ólmot tartalmaz.

A feleslegessé vált termékek és elemek helyes kezelésével segít megelőzni a környezet és az emberi egészség károsodását, mely bekövetkezhetne, ha nem követi a hulladék elemek kezelésének helyes módját. Az anyagok újrahasznosítása segít a természeti erőforrások megőrzésében is.

Olyan termékek esetén, ahol biztonsági, hatékonysági és adatkezelési okok miatt állandó kapcsolat szükséges a beépített elemekkel, az elemek eltávolításához szakember szükséges. Az elemek és az elektromos és elektronikus készülékek szakszerű hulladékkezelése érdekében a készülékek hasznos élettartamának végén adja le azokat a megfelelő hulladékgyűjtő vagy újrahasznosító telepen.

Egyéb elemek esetén olvassa el az elemek biztonságos kicserélésére vonatkozó részt. Az elemeket adja le a megfelelő gyűjtőhelyen újrahasznosítás céljából.

A termék és az elemek selejtezéséről és újrahasznosításáról a lakóhelye szerinti illetékes intézménytől, a helyi hulladékgyűjtő szolgáltatótól, illetve a terméket árusító üzlettől kaphat tájékoztatást.

### **Lítiumelemekkel kapcsolatos tudnivalók**

Az elemeket ne tegye ki sugárzó hőnek, például közvetlen napfénynek vagy tűznek.

### **Nyilatkozat a harmadik felek által kínált szolgáltatásokról**

A harmadik felek által kínált szolgáltatásokat előzetes bejelentés nélkül módosíthatják, felfüggeszthetik, illetve megszüntethetik. A Sony nem vállal felelősséget az ilyen szituációkért.

### Fontos tudnivaló

### **Figyelem!**

A SONY SEMMILYEN ESETBEN SEM TEHETŐ FELELŐSSÉ A TERMÉK – A TERMÉKET ALKOTÓ HARDVEREK ÉS SZOFTVEREK – HASZNÁLATÁBÓL EREDŐ VÉLETLEN, KÖZVETETT, KÖVETKEZMÉNYES VAGY MÁSFÉLE KÁRÉRT, ÍGY – TÖBBEK KÖZÖTT – NYERESÉG VAGY BEVÉTEL ELMARADÁSÁÉRT, ADATVESZTÉSÉRT, A TERMÉK VAGY BÁRMELY HOZZÁ KAPCSOLÓDÓ BERENDEZÉS HASZNÁLATI JOGÁNAK ELVESZTÉSÉÉRT, ÜZEMSZÜNETÉRT, ILLETVE A VÁSÁRLÓ IDŐVESZTESÉGÉÉRT.

Kedves Vásárlónk! Tájékoztatjuk, hogy a termékben rádióadó is található.

Az UNECE 10-es számú rendelete értelmében a gépjárműgyártók saját feltételeket támaszthatnak a rádióadók gépjárművekbe szerelésével szemben. Kérjük, hogy a termék beszerelése előtt tájékozódjon erről a jármű üzemeltetési kézikönyvében, a jármű gyártójánál vagy értékesítőjénél.

### **Segélyhívások**

Ez az autós BLUETOOTH-kihangosító és a hozzá csatlakozó elektronikus készülék rádiójelekkel, mobilhálózati jelekkel és vezetékes hálózati jelekkel, továbbá a felhasználó által befolyásolt módon üzemel, amelyek együttesen nem tudják garantálni, hogy minden körülmények között lehetőség van a kommunikációra. Ebből kifolyólag nem szabad kizárólag egyetlen elektronikus készülékre hagyatkozni a legszükségesebb kommunikáció – például segélyhívások – céljára.

### **BLUETOOTH-kommunikáció**

- A BLUETOOTH-készülékek által kibocsátott mikrohullámok zavarhatják az elektronikus egészségügyi és gyógyászati készülékek működését. A balesetek és problémák megelőzése érdekében az alábbi helyeken és szituációkban minden BLUETOOTH-eszközt ki kell kapcsolni:
	- kórházban, vonaton, repülőgépen, benzinkútnál, és minden olyan egyéb helyen, ahol gyúlékony gázok lehetnek jelen; illetve automatikus ajtók és tűzjelzők közelében.
- A készülék a BLUETOOTH szabványban rögzített biztonsági előírásoknak megfelelve biztosít biztonságos BLUETOOTH-kapcsolatot, ez a szintű biztonság azonban nem biztos, hogy minden esetben elégséges. A BLUETOOTH-kapcsolatokon keresztüli kommunikációban mindig legyen körültekintő.
- A gyártó nem vállal felelősséget a BLUETOOTHkapcsolatokon keresztül kiszivárgó információkból eredő károkért.

Ha a készülékkel kapcsolatban felmerült kérdésére nem talál választ ebben az útmutatóban, a legközelebbi Sony-márkaképviselet készséggel áll rendelkezésére.

## Tartalomjegyzék

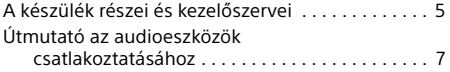

### **[Kezdeti lépések](#page-8-0)**

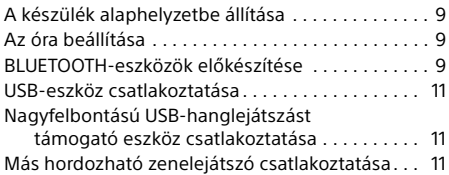

### **[Rádióhallgatás](#page-11-0)**

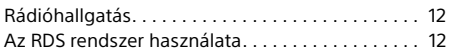

## **[Lejátszás](#page-12-0)**

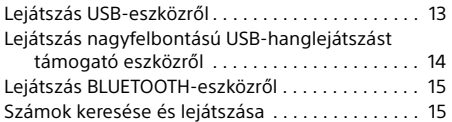

### **Telefonálás kihangosítón keresztül [\(csak BLUETOOTH-kapcsolat esetén\)](#page-15-0)**

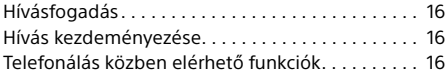

### **[Hasznos funkciók](#page-16-0)**

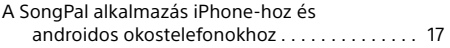

## **[Beállítások](#page-17-0)**

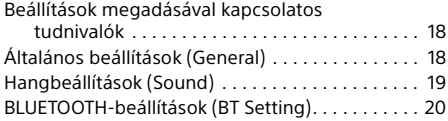

## **[További információk](#page-21-0)**

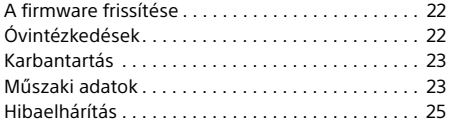

## **[Csatlakoztatás és beszerelés](#page-29-1)**

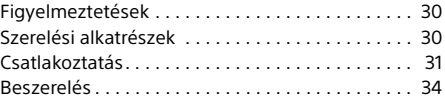

A készülék által használt szoftverek részleteiről a jelen kezelési útmutató végén, a "Szoftverrel **kapcsolatos fontos információ**" című szakaszban tájékozódhat.

## <span id="page-4-0"></span>A készülék részei és kezelőszervei

## Fő egység

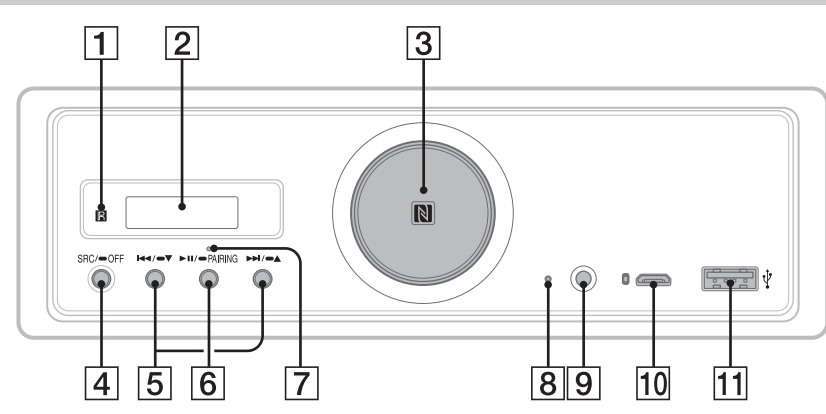

- A jelen útmutatóban ismertetett eljárások elsősorban a távvezérlőn végzendő műveleteket mutatják be, amennyiben nincs ellenkező értelmű utalás.
- A kiválasztott forráshoz használható gombok világítanak.

### **A távvezérlő jeleinek érzékelője**

**Kijelzőablak**

### **Hangerőszabályzó tárcsa**

A tárcsa forgatásával szabályozható a hangerő.

### **N szimbólum**

Bluetooth®-kapcsolat létesítése NFCkompatibilis okostelefon hozzáérintésével.

### **SRC (forrás)**

A készülék bekapcsolása. Váltás a jelforrások között.

### $\bullet$  OFF

1 másodpercnyi nyomva tartás után leáll a jelforrás jeleinek fogadása, és megjelenik az óra.

2 másodpercnyi nyomva tartás után kikapcsol a készülék és a kijelző is.

A készülék és a kijelző kikapcsolt állapotában hatástalan a távvezérlő.

 **/ (előző/következő)** USB1/USB2: Számok átugrása. Tuner: Váltás a beprogramozott rádióállomásokra.

#### $\blacktriangleright$   $\blacktriangleright$   $\blacktriangleright$   $\blacktriangle$  (album  $\blacktriangleright$ / $\dashv$ )

USB1/USB2: Az albumok átugorhatók a nyomva tartásával. Tuner: A rádióállomások automatikusan behangolhatók a nyomva tartásával.

### **(lejátszás/szünet)**

USB1/USB2: A lejátszás elindítása vagy szüneteltetése. A lejátszás szüneteltetése közben a készülék világítása villog. Tuner: Sávváltás.

### **PAIRING ([10. oldal](#page-9-0))**

Tartsa nyomva 2 másodpercig a BLUETOOTHpárosítási készenléti módba lépéshez.

- **BLUETOOTH-jelzőfény**
- **Alaphelyzet gomb ([9. oldal\)](#page-8-1)**
- **AUX bemeneti aljzat**
- **USB micro-B port (az USB-DAC forráshoz)**
- **USB type-A port (az USB1 forráshoz)** A csatlakoztatott eszköz töltésére (USB High-charge) is alkalmas.

### RM-X262 távvezérlő

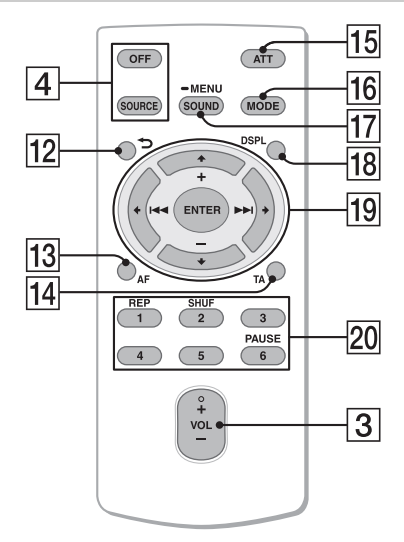

A VOL (hangerő) + gombon tapintópont található.

 **(vissza)**

Visszatérés az előzőleg kijelzett képernyőre.

**AF (alternatív frekvenciák)** 

Az AF funkció be- és kikapcsolása.

 **TA (közlekedési hírek)**  A TA funkció be- és kikapcsolása.

### **ATT (csillapítás)**

A hang csillapítása. Nyomja meg újra a csillapítás kikapcsolásához.

**MODE ([12. oldal](#page-11-3))**

### **SOUND\*1\*2**

A hangmenü közvetlen megnyitása.

### $-MENU*1$

Nyomva tartásával megnyitható a beállítási menü.

- \*1 A BT Phone jelforrás esetén nem használható.
- \*2 Nem használható, ha aktív az optikai kimenet, vagy ha a jelforrás ki van kapcsolva, és a kijelzőn az óra látható.

### **DSPL (kijelző)**

A kijelzőn megjelenített információk körének módosítása.

### *<u><sup>19</sup></del>* **←/<sup>★</sup>/ →/→**</u>

Beállítási lehetőségek választása stb.

### **ENTER**

Belépés a kijelölt menüpontba.

### **/ (előző/következő)**

USB1/USB2: Számok átugrása. Tuner: Rádióállomás automatikus behangolása. A gomb nyomva tartásával kezdeményezhető a kézi hangolás.

#### **+/– (album +/–)**

USB1/USB2: Albumok átugrása. Tuner: Váltás a beprogramozott rádióállomásokra.

### **Számgombok (1–6)**

Váltás a beprogramozott rádióállomásokra. Az állomások a megfelelő programhely gombjának nyomva tartásával programozhatók be.

### **REP (végtelenített lejátszás) SHUF (véletlen sorrendű lejátszás) PAUSE (lejátszás szüneteltetése)**

Használat előtt távolítsa el a szigetelőlapot.

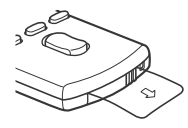

## <span id="page-6-0"></span>Útmutató az audioeszközök csatlakoztatásához

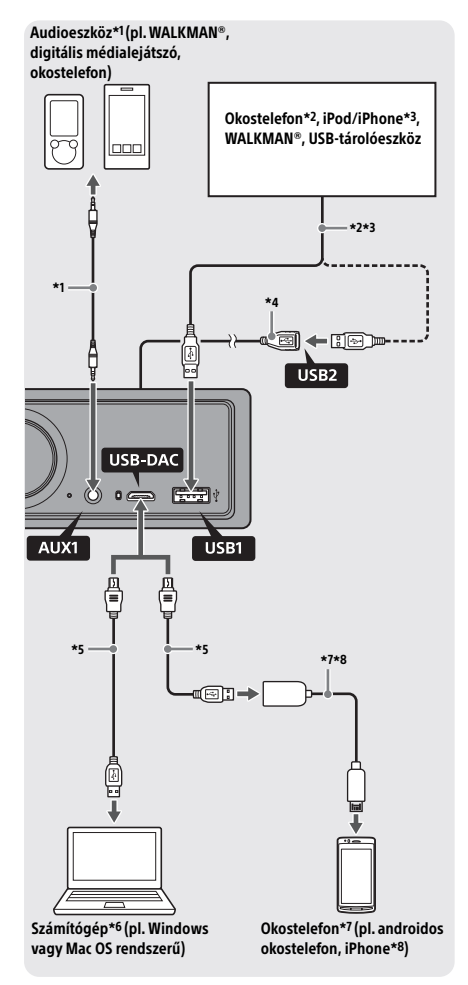

### **Biztonsági tudnivaló**

A közlekedési balesetek elkerülése érdekében győződjön meg arról, hogy a csatlakoztatott kábelek nem akadályozzák a légzsákrendszer működését, valamint a vezetést.

- \*1 Audioeszköz sztereó minigudasszal. A csatlakoztatáshoz sztereó minicsatlakozó szükséges (nem tartozék). Ne használjon olyan típusú csatlakozót, amely zavarja a jármű műszerfalát.
- \*2 Csak MSC üzemmódban működő okostelefon használható. Az okostelefon csatlakoztatásához megfelelő USB-kábel szükséges (nem tartozék).
- \*3 Az iPodok és iPhone-ok csatlakoztatásához iPodhoz vagy iPhone-hoz való USB-kábel szükséges (nem tartozék).
- \*4 Használja az USB-hosszabbítókábelt (nem tartozék).
- \*5 Használjon megfelelő (USB-A és USB micro-B csatlakozókkal szerelt) USB-kábelt (nem tartozék).

\*6 Nagyfelbontású hangfájlok lejátszásához a "Hi-Res Audio Player" vagy a "Media Go" audiolejátszó szoftvert ajánlott használni. A "Hi-Res Audio Player" használata esetén: Windows rendszerben telepíteni kell a számítógépnek megfelelő illesztőprogramot. Mac OS rendszerben nincs szükség illesztőprogramra. A "Media Go" használata esetén: Windows rendszerben telepíteni kell a számítógépnek megfelelő illesztőprogramot. A Mac OS rendszer nem támogatja a "Media Go" használatát.

A további részletekről a hátoldalon feltüntetett támogatási weboldalon tájékozódhat.

- \*7 Androidos okostelefon csatlakoztatásához USB OTGkábel szükséges (nem tartozék). Az okostelefontól függően szükség lehet a nagyfelbontású hangfájlok lejátszását lehetővé tevő dedikált alkalmazás letöltésére.
- \*8 iPhone vagy iPod csatlakoztatásához speciális USB-kábel szükséges (nem tartozék). Előfordulhat, hogy ez a kábel nem kapható az Ön országában vagy régiójában.

A külső és a műszaki adatok előzetes bejelentés nélkül megváltozhatnak.

## A lejátszható nagyfelbontású hangfájlformátumok

A lejátszható fájlformátumok, a mintavételi frekvenciák és a bitmélységek eltérőek attól függően, hogy az USB type-A portot vagy az USB micro-B portot használja.

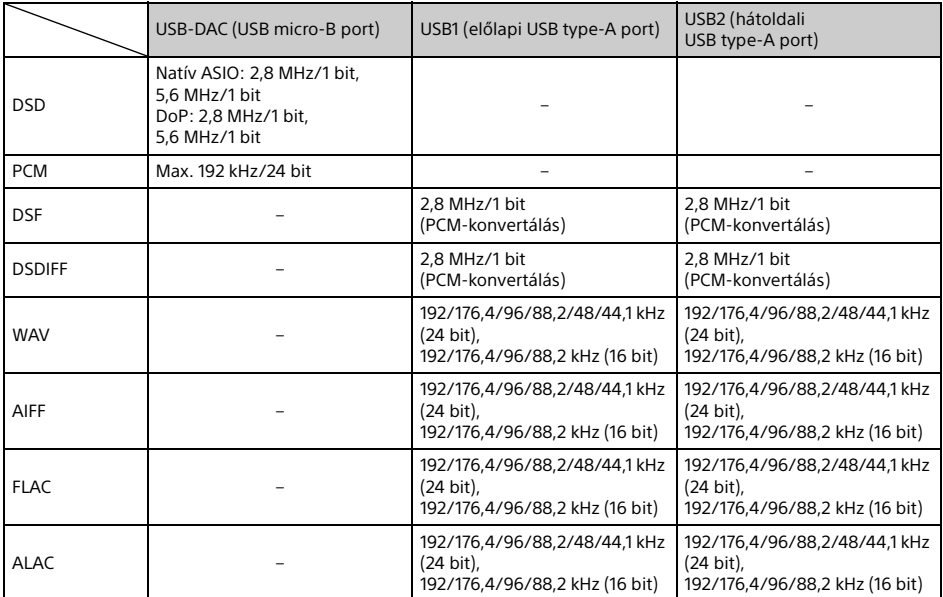

## <span id="page-8-0"></span>Kezdeti lépések

## <span id="page-8-1"></span>A készülék alaphelyzetbe állítása

A készülék első bekapcsolása előtt, a jármű akkumulátorának cseréje után, illetve a csatlakozások cseréjét követően alaphelyzetbe kell állítani a készüléket.

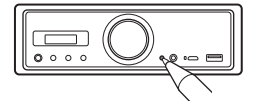

### **Megjegyzés**

Az alaphelyzet gomb megnyomása törli az óra beállításait, valamint a tárolt tartalmak és információk egy részét.

## <span id="page-8-2"></span>Az óra beállítása

Végezze el az alábbi műveleteket a távvezérlőn.

- 1 Nyomja meg hosszan a MENU gombot, a <sup>◆</sup> vagy ↓ gombbal válassza ki a [General] lehetőséget, majd nyomja meg az ENTER gombot.
- <span id="page-8-4"></span>2 Válassza ki a [Clock Adjust] lehetőséget a  $\uparrow$  vagy  $\downarrow$  gombbal, majd nyomja meg az ENTER gombot. Ekkor villogni kezd az órák száma.
- **3** Állítsa be az órát és a percet a  $\uparrow$  vagy  $\downarrow$ gombbal. A digitális kijelzés léptetéséhez nyomja meg

 $a \leftarrow$  vagy  $\rightarrow$  gombot.

4 A perc beállítása után nyomja meg az ENTER gombot.

Ezzel befejeződött a beállítás, és elindul az óra.

### **Az óra megjelenítése**

Nyomja meg a DSPL gombot.

## <span id="page-8-3"></span>BLUETOOTH-eszközök előkészítése

Okostelefonok, mobiltelefonok és zenelejátszók csatlakoztatásával az eszköz típusától függően zenét is hallgathat, illetve kihangosítón keresztül is telefonálhat. (Az ilyen készülékekre – ellenkező értelmű utalás hiányában – együttesen BLUETOOTH-eszközökként hivatkozunk.) Az egyes eszközök csatlakoztatásának módját a hozzájuk kapott kezelési útmutató ismerteti. A BLUETOOTH-eszközök kétféle módon csatlakoztathatók:

 **Egyérintéses csatlakozással az NFCkompatibilis BLUETOOTH-eszközök esetén. Kézi csatlakozással.**

Az eszközök csatlakoztatása előtt csökkentse le ennek az egységnek hangerejét, mert váratlanul hangos lehet.

## Okostelefon csatlakoztatása egy érintéssel (NFC-funkció)

Ha egy NFC-kompatibilis\* okostelefonnal megérinti a készülék N szimbólumát, akkor a készülék és az okostelefon között automatikusan lezajlik a párosítás és a csatlakozás.

\* Az NFC (Near Field Communication) technológia lehetővé teszi a különböző eszközök, például mobiltelefonok és chipes címkék (IC-címkék) közötti, kis hatótávolságú, vezeték nélküli kommunikációt. Az NFC-funkció leegyszerűsíti az adatátvitelt, mivel csak egymáshoz kell érinteni a csatlakoztatni kívánt készülékeket az N szimbólumuknál vagy a megjelölt egyéb helyeken.

Android™ 4.0 vagy korábbi verziójú operációs rendszerrel rendelkező okostelefonok esetén le kell tölteni a Google Play™ portálon elérhető "NFC Easy Connect" alkalmazást. Előfordulhat, hogy az alkalmazás egyes országokban/ térségekben nem tölthető le.

- 1 Aktiválja az okostelefon NFC-funkcióját. Ennek módjáról az okostelefonhoz kapott használati útmutatóban tájékozódhat.
- 2 Érintse az okostelefont a rajta lévő N szimbólumnál a készülék N szimbólumához.

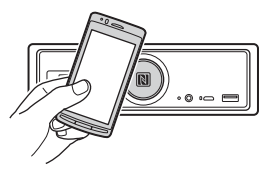

Győződjön meg arról, hogy a készülék BLUETOOTH-jelzőfénye világít.

### **Csatlakozás bontása egy érintéssel**

Érintse ismét az okostelefont az N szimbólumnál a készülék N szimbólumához.

### **Megjegyzések**

- Csatlakoztatás közben úgy tartsa az okostelefont, hogy nehogy megkarcolja valamelyik készüléket.
- Ha aktív kapcsolat van az egység és egy NFCkompatibilis eszköz között, akkor az egyérintéses csatlakoztatás nem működik. Ilyen esetben előbb válassza le a csatlakoztatott eszközt, és utána csatlakoztassa a másik eszközt.

## BLUETOOTH-eszköz párosítása és csatlakoztatása

A BLUETOOTH-eszközök első csatlakoztatása előtt kölcsönös regisztrációra ("párosításra") van szükség a készülékek között. A párosítást követően a készülék és a másik eszköz fel fogja ismerni egymást.

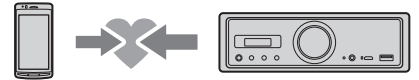

- 1 Helyezze a BLUETOOTH-eszközt az egység 1 méteres körzetén belülre.
- <span id="page-9-0"></span> $2$  Tartsa nyomva a készülék  $\blacktriangleright$ II gombját 2 másodpercnél valamivel tovább. Másik módszerként nyomja meg hosszan távvezérlő MENU gombját, válassza ki

a [BT Setting] > [Pairing] lehetőséget, és nyomja meg az ENTER gombot.

A párosítási módot a készülék BLUETOOTHjelzőfényének villogása jelzi.

- $3$  Kezdeményezzen párosítási műveletet a BLUETOOTH-eszközön, hogy észlelhesse az egységet.
- 4 A BLUETOOTH-eszköz kijelzőjén válassza a [RSX-GS9] lehetőséget.

Ha nem jelenik meg a készülék, ismételje meg az eljárást a 2. lépéstől.

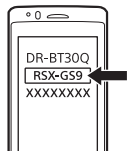

### **5** Ha a BLUETOOTH-eszköz jelszót\* kér, írja be a [0000] értéket.

\* A jelszót egyes eszközök kulcsnak, kódnak, PIN-kódnak, passcode-nak, PIN-nek vagy passwordnek is nevezhetik.

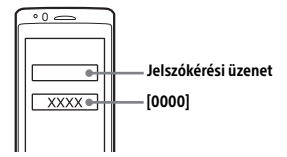

Párosított állapotban a készülék BLUETOOTHjelzőfénye folyamatosan világít.

6 A BLUETOOTH-kapcsolat létrehozásához válassza ki az egységet a BLUETOOTHeszközön.

### **Megjegyzés**

Ha folyamatban van a csatlakozás egy BLUETOOTHeszközhöz, más eszközök nem észlelik az egységet. Az észlelés engedélyezéséhez lépjen be a párosítási üzemmódba, és utána kezdeményezze az egység keresését a másik eszközön.

### **Zene lejátszása**

Részletekért lásd: ["Lejátszás BLUETOOTH](#page-14-0)[eszközről" \(15. oldal\)](#page-14-0).

### **Párosítás törlése**

Ha párosította az egységet egy BLUETOOTHeszközzel, az előző eljárás 2. lépésének végrehajtásával törölheti a párosítást.

## Csatlakozás párosított BLUETOOTH-eszközhöz

A párosított eszközt használat előtt csatlakoztatni kell a készülékhez. Egyes párosított eszközök automatikusan csatlakoznak.

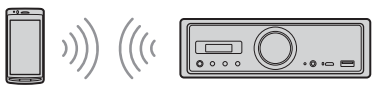

<span id="page-9-1"></span>1 Nyomja meg hosszan távvezérlő MENU gombiát, válassza ki a [BT Setting] → [BT Signal] lehetőséget, és nyomja meg az ENTER gombot.

Győződjön meg arról, hogy a készülék BLUETOOTH-jelzőfénye világít.

- 2 Kapcsolja be a BLUETOOTH-funkciót a BLUETOOTH-eszközön.
- 3 A BLUETOOTH-eszközön kezdeményezze a csatlakozást az egységhez.

### **Csatlakozás a legutóbb csatlakoztatott eszközhöz a készülékről**

Kapcsolja be a BLUETOOTH-funkciót a BLUETOOTH-eszközön. Nyomja meg a SOURCE (SRC) gombot, és válassza a [BT Phone]\* vagy a [BT Audio] lehetőséget. Ha mobiltelefont szeretne csatlakoztatni, nyomja meg az ENTER gombot, ha pedig zenelejátszót, akkor nyomja meg a PAUSE gombot.

\* Csak a SongPal-kapcsolat létrejötte esetén használható.

### **Megjegyzés**

BLUETOOTH-on keresztüli zenelejátszás közben a készülék nem tud mobiltelefonos csatlakozást kezdeményezni. Ilyenkor a mobiltelefonról kell kezdeményezni a csatlakozást.

### **Tanács**

Bekapcsolt BLUETOOTH-funkció esetén: a jármű gyújtásának bekapcsolásakor az egység automatikusan csatlakozik a legutóbb csatlakoztatott mobiltelefonhoz.

### **A mikrofon felszerelése**

Részletekért lásd: A mikrofon felszerelése" [\(34. oldal\).](#page-33-1)

## <span id="page-10-0"></span>USB-eszköz csatlakoztatása

- 1 Csökkentse le a készülék hangerejét.
- 2 Csatlakoztassa az USB-eszközt az USB type-A porthoz.

Az iPodok és iPhone-ok csatlakoztatásához iPodhoz vagy iPhone-hoz való USB-kábelt kell használni (nem tartozék).

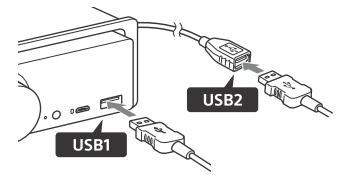

## <span id="page-10-1"></span>Nagyfelbontású USBhanglejátszást támogató eszköz csatlakoztatása

- 1 Csökkentse le a készülék hangerejét.
- 2 Csatlakoztassa a nagyfelbontású USB-hanglejátszást támogató számítógépet, okostelefont vagy digitális médialejátszót az USB micro-B porthoz.

Részletekért lásd: "Útmutató az audioeszközök [csatlakoztatásához" \(7. oldal\)](#page-6-0).

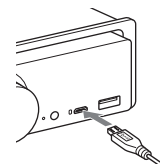

## <span id="page-10-2"></span>Más hordozható zenelejátszó csatlakoztatása

- 1 Csökkentse le a készülék hangerejét.
- 2 Csatlakoztassa a hordozható zenelejátszót a készülék AUX feliratú, sztereó mini jack típusú aljzatához egy megfelelő kábellel (a kábel nem tartozék).\*
	- \* Ne használjon olyan típusú csatlakozót, amely zavarja a jármű műszerfalát.

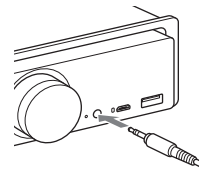

A magas jelszintű bemeneti kapcsolatok létesítéséről a "Csatlakoztatás" szakasz "AUX2" csatlakozóról szóló részében olvashat részletesebben ([31. oldal\)](#page-30-0).

3 Válassza ki az [AUX1] jelforrást az SRC gombbal.

Magas jelszintű bemeneti kapcsolat létesítéséhez válassza az [AUX2] jelforrást.

### **A csatlakoztatott eszköz hangerejének beállítása más jelforrások hangerejéhez (csak az AUX1 bemenet esetén)**

Kezdjen el mérsékelt hangerőn zenét lejátszani a hordozható zenelejátszón, és az autós médialejátszón állítsa be a szokásos hangerőt. Nyomja meg hosszan a MENU gombot, és válassza a [Sound] → [AUX Level] lehetőséget [\(20. oldal\)](#page-19-1).

## <span id="page-11-0"></span>Rádióhallgatás

## <span id="page-11-1"></span>Rádióhallgatás

A rádióhallgatáshoz a [Tuner] jelforrásra kell váltania a SOURCE (SRC) gombbal.

Végezze el az alábbi műveleteket a távvezérlőn.

## <span id="page-11-3"></span>Rádióállomások automatikus tárolása (BTM)

- 1 A MODE gombbal váltson a kívánt frekvenciasávra – FM1 (rövidhullám), FM2, FM3, MW (középhullám) és LW (hosszúhullám). A frekvenciasávot a készülék **Ell** gombiával is átválthatia.
- 2 Nyomja meg hosszan a MENU gombot, a <sup>◆</sup> vagy ↓ gombbal válassza ki a [General] lehetőséget, majd nyomja meg az ENTER gombot.
- **3** Válassza ki a [BTM] lehetőséget a  $\uparrow$ vagy ↓ gombbal, és nyomja meg az ENTER gombot.

A készülék a rádióállomásokat frekvenciájuk szerinti növekvő sorrendben programozza be a számgombokra.

## Behangolás

1 A MODE gombbal váltson a kívánt frekvenciasávra – FM1 (rövidhullám), FM2, FM3, MW (középhullám) és LW (hosszúhullám).

A frekvenciasávot a készülék **Ell** gombiával is átválthatja.

### 2 Hangolja be a kívánt állomást.

### Kézi hangolás

Tartsa nyomva a  $\leftarrow$  vagy a  $\rightarrow$  gombot, amíg a keresett frekvencia közelébe nem ér, aztán  $a \leftarrow$  vagy a  $\rightarrow$  gomb ismételt nyomogatásával finomhangolhatja a frekvenciát.

### Automatikus hangolás

Nyomja meg a  $\blacklozenge$  vagy a  $\blacktriangleright$  gombot. (Másik megoldásként tartsa nyomva a készülék vagy  $\blacktriangleright$ I gombját 1 másodpercnél valamivel tovább.)

A keresés az első adó megtalálásakor leáll.

### Kézi beprogramozás

1 Ha szeretné az 1–6 számgombok valamelyikére beprogramozni az éppen hallgatott rádióállomást, tartsa nyomva az adott gombot a [MEM] felirat megjelenéséig.

## Váltás beprogramozott rádióállomásra

Váltson a megfelelő frekvenciasávra, és nyomja meg az 1–6 számgombok valamelyikét.

Másik módszerként nyomja meg a készülék l<4 vagy ▶▶I gombiát.

## <span id="page-11-2"></span>Az RDS rendszer használata

Végezze el az alábbi műveleteket a távvezérlőn.

## <span id="page-11-4"></span>Az AF (alternatív frekvenciák) és a TA (közlekedési hírek) funkció beállítása

Az AF funkció folyamatosan újrahangolja a készüléket, hogy mindig a legnagyobb jelerősségű frekvencián foghassa az adott rádióállomás adását, míg a TA funkció aktuális közlekedési hírekkel vagy közlekedési programokkal (TP) szolgál, ha vehetők ilyenek.

1 Az AF gombbal válthat az  $[AF ON]$ vagy az [AF OFF] beállítások között, a TA gombbal pedig a [TA ON] és a [TA OFF] beállítások között.

### **RDS-adók beprogramozása az AF és a TA funkció beállításával együtt**

Az RDS-adók az AF és a TA funkció beállításával együtt programozhatók be. Állítsa be az AF és a TA funkció kívánt beállítását, és programozza be a rádióállomásokat a BTM funkcióval vagy a manuális beprogramozási lehetőséggel. A kézi beállítási funkcióval nem csak RDS-adókat programozhat be.

### **Vészhelyzeti közlemények vétele**

Ha az AF vagy a TA funkció be van kapcsolva, és a készülék vészhelyzeti közleményt észlel, automatikusan megszakítja az éppen aktív jelforráson keresztüli lejátszást.

### **Hangerő módosítása közlekedési hírek hallgatása közben**

A készülék eltárolja a memóriájában a közlekedési hírek alatt beállított hangerőt, így a jövőbeli hírek ezen a hangerőn fognak megszólalni.

### **Maradás adott regionális programnál (REGIONAL)**

Ha az AF és a REGIONAL funkció is be van kapcsolva, a készülék nem fog másik, erősebb jelet sugárzó regionális állomásra váltani. Ha elhagyja a regionális rádióállomás vételi körzetét, az FM-vétel közben válassza a [General] menü [Regional] beállítását [OFF] értékre [\(18. oldal\)](#page-17-3). Ez a funkció az Egyesült Királyság területén és néhány más térségben nem használható.

### **Local Link funkció (csak az Egyesült Királyság területén)**

A funkció lehetővé teszi, hogy akkor is másik helyi adóra váltson, ha nincs beprogramozva semelyik számgombra.

Az FM frekvenciasávra váltva nyomja meg azt a számgombot, amelyikre beprogramozta a helyi adót. Ezt követően, 5 másodpercen belül nyomja meg ismét ugyanezt a gombot. Ismételje az előző lépést addig, amíg át nem vált a készülék a helyi adóra.

### **Az állomásnév (PS) megjelenítése**

Nyomja meg a DSPL gombot.

### <span id="page-12-0"></span>Lejátszás

## <span id="page-12-1"></span>Lejátszás USB-eszközről

Ebben az útmutatóban az "iPod" kifejezés ellenkező értelmű utalás hiányában általánosságban vonatkozik az iPodok és iPhone-ok iPod-funkcióira.

Az egyes iPodok kompatibilitásáról a készülék hátlapján feltüntetett támogatási weboldalon tájékozódhat. Lásd még: "Kompatibilis iPodok" [\(22. oldal\).](#page-21-3)

A készülék az MSC (háttértár) típusú USBeszközöket támogatja – ilyenek többek között az USB flash meghajtók, a digitális médialejátszók és az androidos okostelefonok.

Egyes digitális médialejátszók és androidos okostelefonok esetén külön be kell állítani az USB-kapcsolat típusát az MSC módra. (Az MTP üzemmódban működő USB-eszközök nem használhatók.)

### **A "Music" mappa és helye (az USB-eszköz csatlakoztatásakor)**

Fontos, hogy a hangfájlok egy "Music" nevű mappában legyenek, amely közvetlenül az USB-eszköz gyökérkönyvtárában helyezkedik el. Erre azért van szükség, hogy a készülék felismerje az eszközön található hangfájlokat.

### **Megjegyzések**

- A különböző USB-eszközök kompatibilitásáról a készülék hátlapján feltüntetett támogatási weboldalon tájékozódhat.
- A gyors visszatekerés és a gyors előretekerés funkció nem használható USB-lejátszás alatt.
- A készülék akkor kezdi el beolvasni a csatlakoztatott eszköz fájlszerkezetét, amikor a felhasználó elindítja a lejátszást.
- A kijelzőn [\*] jelzés látható, miközben a készülék olvassa a csatlakoztatott eszköz fájlszerkezetét. Amíg a [\*] jelzés látható, nem lehet átugrani a zeneszámokat és az albumokat (mappákat).
- Az USB type-A porton keresztül történő lejátszáskor a készülék PCM formátumba konvertálja a csatlakoztatott eszközön található DSD-fájlokat.
- Nem támogatott az alábbi jellemzőkkel rendelkező fájlok lejátszása: WMA/AAC:
	-
	- Szerzői jogvédelemmel ellátott fájlok Digitális jogkezelési (DRM) technológiával
		- védett fájlok

WMA:

- Veszteség nélküli tömörítéssel készült fájlok Többcsatornás hangfájlok
- Iránymutatásul: az USB-eszköz 200 mappájában elhelyezkedő 2000 hangfájl beolvasása kb. 150 másodpercet vesz igénybe.
- Ha az USB-eszköz fájlszerkezetét módosítják, eltelhet egy kis idő, mire a készülék felismeri az eszközt.

 Az USB-eszköz csatlakoztatása előtt ne felejtse el kiválasztani az USB1 vagy az USB2 bemenetet. Ha egy megváltozott fájlszerkezetű USB-eszközt olyankor csatlakoztat, amikor ki van kapcsolva a készülék és a kijelzője, illetve nem választja ki az USB1 vagy az USB2 bemenetet a csatlakoztatás előtt, akkor a készülék nem ismeri fel az eszköz új fájlszerkezetét.

### 1 Csatlakoztassa az USB-eszközt az USB type-A porthoz [\(11. oldal](#page-10-0)).

Elindul a lejátszás. (A fájlszerkezettől függően előfordulhat, hogy a lejátszás megkezdése hosszabb ideig tart.)

2 Állítsa be a hangerőt az autós médialejátszón.

### **A lejátszás szüneteltetése**

Nyomja meg a **II** gombot.

### **A csatlakoztatott eszköz eltávolítása**

Állítsa le a lejátszást, és húzza ki az eszköz csatlakozóját.

### **A lejátszott hangfájl mintavételi frekvenciájának és bitmélységének megjelenítése**

Nyomja meg a DSPL gombot a lejátszás során.

### **Megjegyzések**

- Az USB1 vagy az USB2 bemeneten keresztül történő DSD-lejátszás során a PCM formátumba való konvertálást megelőző mintavételi frekvencia és bitmélység jelenik meg.
- Ha iPod vagy iPhone csatlakozik az USB1 vagy az USB2 bemenethez, nem jelenik meg a mintavételi frekvencia és a bitmélység.

### **Figyelmeztetés iPhone esetén**

Ha USB-n keresztül csatlakoztatja az iPhone-t, a telefonos beszélgetések hangerejét az iPhone vezérli, nem az autós médialejátszó. Ügyeljen rá, hogy telefonálás közben ne növelje az autós médialejátszón a hangerőt, mert a hívás végén hirtelen erős hanghatás léphet fel.

## <span id="page-13-0"></span>Lejátszás nagyfelbontású USB-hanglejátszást támogató eszközről

A nagyfelbontású USB-hanglejátszást támogató eszközök és a DSD-kompatibilis audiolejátszó szoftverek vagy alkalmazások kompatibilitásáról a hátoldalon feltüntetett támogatási weboldalon tájékozódhat.

### **Biztonsági tudnivalók**

- Járművezetés közben ne kezelje a nagyfelbontású USB-hanglejátszást támogató eszközt.
- A vezetés megkezdése előtt győződjön meg arról, hogy a nagyfelbontású USB-hanglejátszást támogató eszköz nem fog túl nagy hangerőn lejátszani (különösen DSD-lejátszás esetén).
- 1 Csatlakoztassa a nagyfelbontású USB-hanglejátszást támogató eszközt az USB micro-B porthoz ([11. oldal\)](#page-10-1).
- 2 Indítsa el a lejátszást az eszközön.
- 3 Állítsa be a hangerőt az autós médialejátszón.

### **A lejátszás leállítása**

A lejátszást az eszközön állíthatja le. Sem az autós médialejátszó, sem a távvezérlő kezelőszervei nem használhatók.

### **A csatlakoztatott eszköz eltávolítása**

Állítsa le a lejátszást, és húzza ki az eszköz csatlakozóját.

### **A lejátszott hangfájl mintavételi frekvenciájának és bitmélységének megjelenítése**

Nyomja meg a DSPL gombot a lejátszás során. Például az alábbi információk jelenhetnek meg: [192/24]: 192 kHz/24 bit [DSD 5.6MHz]: 5,6 MHz/1 bit

### **Megjegyzések**

- Kihagyásmentes lejátszásra akkor van lehetőség, ha a mintavételi frekvencia és a bitmélység megegyezik a következő vagy az előző száméval.
- Ha a megjelenő mintavételi frekvencia és bitmélység helytelen, ellenőrizze az eszköz beállításait és kapcsolatát.
- Az USB micro-B porton keresztül csatlakoztatott eszközökön található DSD-fájlok esetén natív DSD-lejátszást alkalmaz a rendszer. A lejátszás során győződjön meg arról, hogy a nagyfelbontású USB-hanglejátszást támogató eszközön megfelelően zajlik a natív DSD-lejátszás.

Megfelelő adatfelületek, mintavételi frekvenciák és bitmélységek:  $-$  PCM:

- Max. 192 kHz/24 bit
- $-$  DSD:
- Natív ASIO: 2,8 MHz/1 bit, 5,6 MHz/1 bit DoP: 2,8 MHz/1 bit, 5,6 MHz/1 bit

## <span id="page-14-0"></span>Lejátszás BLUETOOTH-eszközről

Csak a BLUETOOTH A2DP profilt támogató csatlakoztatott eszközökön lévő zenék játszhatók le. LDAC-kompatibilis eszközöket ajánlott használni.

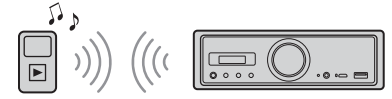

- 1 Létesítsen BLUETOOTH-kapcsolatot a zenelejátszóval [\(9. oldal\)](#page-8-3).
- 2 Az SRC gombbal válassza ki a [BT Audio] jelforrást.

Másik lehetőségként nyomja meg a távvezérlő SOURCE gombját.

- 3 Indítsa el a lejátszást a zenelejátszón.
- 4 Állítsa be a hangerőt az autós médialejátszón.

### **Megjegyzések**

- Ha az autós médialejátszón jelforrást vált, a csatlakoztatott zenelejátszón még nem áll le a lejátszás.
- Ha a BLUETOOTH-funkción keresztül fut a SongPal alkalmazás, a [BT Audio] lehetőség nem jelenik meg a kijelzőn.

### **BLUETOOTH-eszköz hangerejének beállítása más jelforrások hangerejéhez**

Kezdjen el mérsékelt hangerőn zenét lejátszani a BLUETOOTH-os zenelejátszón, és az autós médialejátszón állítsa be a szokásos hangerőt. Nyomja meg hosszan a MENU gombot, és válassza a [BT Setting] → [BTA Level] lehetőséget [\(20. oldal\)](#page-19-2).

### **Az SBC kodek kizárólagos alkalmazása**

Nyomja meg hosszan a távvezérlő MENU gombját, majd állítsa a [BT Setting] pontban elérhető [Audio Codec] beállítást az [SBC] értékre [\(20. oldal\)](#page-19-3).

## <span id="page-14-1"></span>Számok keresése és lejátszása

Végezze el az alábbi műveleteket a távvezérlőn. A végtelenített és a véletlen sorrendű lejátszás nem használható iPodok esetén.

## Végtelenített és véletlen sorrendű lejátszás

1 Az USB1 vagy az USB2 bemeneten keresztüli lejátszás közben nyomja meg többször egymás után a REP vagy a SHUF gombot, amíg a kívánt lejátszási módra nem vált.

A lejátszási mód váltása után lehet, hogy kis késéssel kezdődik a lejátszás. Végtelenített lejátszási mód:

- A [Repeat Track] funkció végtelenítve játssza
- le a számot. A [Repeat Album] funkció végtelenítve játssza le az album (mappa) számait.
- A [Repeat OFF] funkció megszünteti a végtelenített lejátszást.

Véletlen sorrendű lejátszási mód:

- A [Shuffle Device] funkció a "Music" mappában levő összes számot játssza le véletlen sorrendben.
- A [Shuffle OFF] funkció megszünteti a véletlen sorrendű lejátszást.

### **Megjegyzések**

- Végtelenített lejátszás során nem lehet kiválasztani a véletlen sorrendű lejátszási módot. Véletlen sorrendű lejátszás során csak a [Repeat Track] lehetőség választható ki, a [Repeat Album] nem.
- A [Shuffle Device] lehetőség csak akkor érhető el, ha ki van kapcsolva a véletlen sorrendű lejátszás.
- A véletlen sorrendű lejátszás kezdeményezésekor vagy megszakításakor a lejátszás a "Music" mappa első számától indul.
- Ha a [Repeat Track] beállítással történik véletlen sorrendű lejátszás, a **>>I** gomb megnyomására érvénytelenné válik a [Repeat Track] beállítás, és a véletlen sorrendű lejátszás a "Music" mappa első számától indul újra.
- Véletlen sorrendű lejátszás közben nem áll rendelkezésre a "SongPal" listamegjelenítési funkciója. A listamegjelenítés engedélyezéséhez szüntesse meg a véletlen sorrendű lejátszást.

## <span id="page-15-0"></span>Telefonálás kihangosítón keresztül (csak BLUETOOTH-kapcsolat esetén)

A kihangosítási funkció használatához előbb csatlakoztatni kell a mobiltelefont az autós médialejátszóhoz. Részletekért lásd: ["BLUETOOTH](#page-8-3)[eszközök előkészítése" \(9. oldal\)](#page-8-3). Csak a SongPalkapcsolat létrejötte esetén választható ki forrásként a [BT Phone] lehetőség.

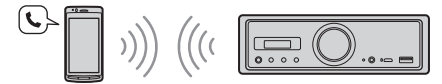

Az alábbi műveleteket a készülék kezelőszerveivel végezheti el.

## <span id="page-15-1"></span>Hívásfogadás

1 Nyomja meg bármelyik gombot, amikor csörög a telefon. A készülék felveszi a hívást.

#### **Megjegyzés**

A telefon csengőhangja és a beszélő fél hangja csak a FRONT AUDIO OUT kimenethez csatlakoztatott audioeszközről hallható.

### **Hívás elutasítása**

Nyomja meg hosszan a következő gombok valamelyikét:

- 2 másodpercig bármelyik gombot az SRC gomb kivételével.
- 1 vagy 2 másodpercig az SRC gombot.

### **Hívás befejezése**

Nyomja meg a SRC gombot.

## <span id="page-15-2"></span>Hívás kezdeményezése

Hívás kezdeményezésére csak a "SongPal" alkalmazáson keresztül van lehetőség. Részletekért lásd: ["A SongPal alkalmazás iPhone-hoz és](#page-16-1)  [androidos okostelefonokhoz" \(17. oldal\)](#page-16-1).

## <span id="page-15-3"></span>Telefonálás közben elérhető funkciók

### **Csengőhang hangerejének módosítása**

A telefon csöngése közben a hangerőszabályzó tárcsa forgatásával állíthat a csengetési hangerőn.

### **A másik fél hangjának erősítése vagy halkítása**

Beszélgetés közben a hangerőszabályzó tárcsa forgatásával állíthat a csengetési hangerőn.

### <span id="page-15-4"></span>**Saját hangerejének módosítása (a mikrofon hangerejének módosítása)**

Nyomja meg a  $\blacktriangleleft$  gombot a hívás közben. A rendelkezésre álló hangerőszintek: [MIC High], [MIC Low], [MIC Middle].

### <span id="page-15-5"></span>**Visszhang és zajszint csökkentése (visszhangszűrő és zajszűrő mód)**

Nyomja meg a  $\blacktriangleright$ I gombot a hívás közben. A választható módok: [ECNC 1], [ECNC 2].

### **A kihangosítás bekapcsolása és kikapcsolása**

Hívás közben a **>II** gombbal adhatja át a hívást a mobiltelefonról az autós médialejátszóra, illetve fordítva.

#### **Megjegyzés**

Egyes mobiltelefonokon ez a művelet nem hajtható végre.

### <span id="page-16-0"></span>Hasznos funkciók

## <span id="page-16-1"></span>A SongPal alkalmazás iPhone-hoz és androidos okostelefonokhoz

Mindenekelőtt le kell töltenie a SongPal alkalmazás legújabb verzióját az App Store-ból (iPhone esetén) vagy a Google Play áruházból (androidos okostelefonok esetén).

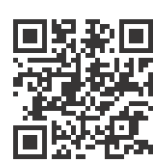

#### **Megjegyzések**

- Fontos, hogy biztonsági okokból mindig a helyi közlekedési előírásoknak és jogszabályoknak megfelelően használja az elektronikus készülékeket,
- és vezetés közben ne használja az alkalmazást. A SongPal alkalmazással iPhone-okról és androidos okostelefonokról vezérelhetők a Sony SongPal-
- kompatibilis zenelejátszói. A SongPal alkalmazással vezérelhető lehetőségek
- a csatlakoztatott eszköztől függően eltérők.
- A SongPal használatáról az iPhone-ra vagy az androidos okostelefonra vonatkozó ismertetőben tájékozódhat.
- További információk a SongPalről: http://rd1.sony.net/help/speaker/songpal/
- A kompatibilis iPhone-/Androidokostelefontípusokról lásd az alábbi webhelyet. iPhone esetében: nyissa meg az App Store áruházat. Androidos okostelefon esetében: nyissa meg a Google Play áruházat.

### <span id="page-16-2"></span>SongPal-kapcsolat létesítése

- 1 Csatlakoztassa az iPhone-t vagy az androidos okostelefont BLUETOOTH-on keresztül ([9. oldal](#page-8-3)).
- 2 Indítsa el a SongPal alkalmazást.

A készülék elkezdi az iPhone-os vagy androidos kapcsolat felépítését.

Az alkalmazás használatáról az iPhone-os vagy az androidos alkalmazás súgójában tájékozódhat.

### **Ha megjelenik a készülék száma**

Ha megjelent a szám (például 123456), válassza az [Igen] lehetőséget az iPhone-on vagy az androidos okostelefonon.

### A jelforrás vagy a lejátszóalkalmazás kiválasztása

A jelforrás vagy a lejátszóalkalmazás az iPhone-on vagy androidos okostelefonon is kiválasztható.

### **A jelforrás választása**

Nyomja meg többször a SOURCE gombot.

#### **Megjegyzés**

Miközben a "Beállítások" menüpont aktív, a készülék és a távvezérlő kezelőszervei nem használhatók (kivéve a hangerőszabályzót). Használja az iPhone-t vagy az androidos okostelefont.

### **A jelforrások listájának megjelenítése**

Koppintson a forráslista ikonjára a SongPal alkalmazásban.

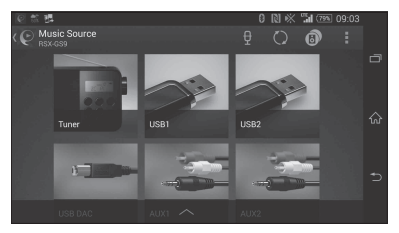

### Különböző információk felolvastatása a hangkalauzzal (csak androidos okostelefonok esetén)

A kalauz automatikusan felolvassa az új SMS-eket, a twitteres és facebookos üzeneteket, az esedékes naptárbejegyzéseket stb. a FRONT AUDIO OUT kimenethez csatlakoztatott audioeszközön keresztül.

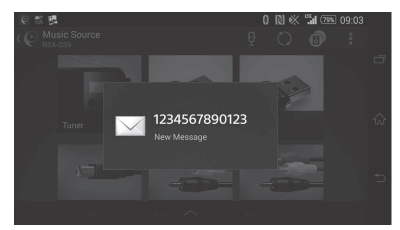

A beállítási lehetőségekről az alkalmazás súgójában olvashat.

## Válasz SMS-re (csak androidos okostelefonok esetén)

A beérkezett SMS-ekre válaszolhat is.

- **1** Koppintson a válasz ikonra a SongPal alkalmazásban. Megjelenik az üzenetbeviteli képernyő.
- **2** Diktálja le az üzenetet. Megjelenik a diktálásnak megfelelő üzenetváltozatok listája.
- **3** Koppintson a megfelelő üzenetre. A telefon elküldi az SMS-t.

A részletekről az alkalmazás súgójában olvashat.

## A hang és a kijelző beállításainak módosítása

A hang és a kijelző beállításai iPhone-on és androidos okostelefonon keresztül is módosíthatók.

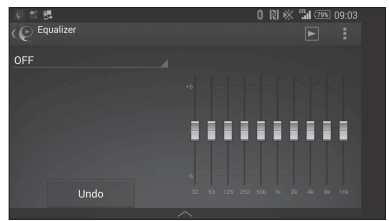

A beállítási lehetőségekről az alkalmazás súgójában olvashat.

## <span id="page-17-0"></span>Beállítások

## <span id="page-17-1"></span>Beállítások megadásával kapcsolatos tudnivalók

A beállítások az alábbi kategóriákban adhatók meg: általános beállítások (General), hangbeállítások (Sound), BLUETOOTH-beállítások (BT Setting). A SongPal alkalmazással történő beállítás is lehetséges ([17. oldal](#page-16-2)). (Miközben a BT Phone lehetőség van kiválasztva, csak a BLUETOOTH-beállítások érhetők el.)

Végezze el az alábbi műveleteket a távvezérlőn.

- 1 Nyomja meg hosszan a MENU gombot, a  $\uparrow$  vagy  $\downarrow$  gombbal válassza ki a beállításkategóriát, majd nyomja meg az ENTER gombot. A beállítások és parancsok köre a jelforrásoktól és az egyéb beállításoktól függően változhat.
- **2** Válassza ki a beállításokat a  $\uparrow$  vagy  $\downarrow$ gombbal, majd nyomja meg az ENTER gombot.

**Visszatérés az előző kijelzéshez** Nyomja meg a  $\bigcirc$  gombot.

## <span id="page-17-2"></span>Általános beállítások (General)

**Clock Adjust** ([9. oldal](#page-8-4))

### <span id="page-17-4"></span>**Dimmer**

A képernyő halványítása: [ON], [OFF], [Auto]. (Az [Auto] lehetőség csak a fényszenzor csatlakoztatása és a fényszórók felkapcsolása után érhető el).

### **Optical Out**

Az optikai kimenet beállításának megadása: [OFF], [48kHz], [96kHz]. (A készülék hangerőszabályzója nem működik a [48kHz] vagy a [96kHz] lehetőség választása esetén.)

**BTM** (best tuning memory – legjobb hangolás memóriába) [\(12. oldal](#page-11-3)) (Csak a rádió működése közben érhető el.)

### <span id="page-17-3"></span>**Regional**

Rádióadások vételének korlátozása adott körzetre: [ON], [OFF]. (Csak FM-adás vétele esetén érhető el.)

### **Firmware**

(Csak akkor érhető el, ha a jelforrás ki van kapcsolva, és a kijelzőn az óra látható.) A firmware új verziójának keresése és telepítése. A részletekről a hátoldalon feltüntetett támogatási weboldalon tájékozódhat. Version

A készüléket üzemeltető firmware verziószámának megjelenítése.

### Update

A firmware-frissítési folyamat megkezdése: [NO], [YES].

A firmware frissítése néhány percet vesz igénybe. A frissítés alatt ne kapcsolja ki a jármű gyújtását.

## <span id="page-18-0"></span>Hangbeállítások (Sound)

Ez a beállításmenü a SOUND gombbal is megnyitható. Az [Optical Out] beállítás [48kHz] vagy [96kHz] értéke esetén ez a beállításmenü nem érhető el.

### **Subwoofer**

(Automatikusan [OFF] értékre állítva az [Optical Out] beállítás [48kHz] vagy [96kHz] értéke esetén.) (Nem érhető el natív DSD-lejátszás közben, ha az USB-DAC forrás van kiválasztva.) Sub Level (mélysugárzó hangereje) A mélysugárzó hangerőszintjének beállítása: [+10dB] – [0dB] – [-10dB]. Sub Phase (mélysugárzó fázisa) A mélysugárzó fázisának kiválasztása: [Normal], [Reverse]. LPF Freq (aluláteresztő szűrő frekvenciája) A mélysugárzó vágási (cut-off) frekvenciájának beállítása: [OFF], [50Hz], [63Hz], [79Hz], [99Hz], [125Hz], [158Hz], [198Hz], [250Hz]. LPF Slope (aluláteresztő szűrő meredeksége) Az aluláteresztő szűrő görbéjének meredeksége (az [LPF Freq] beállítás [OFF] értéke esetén nincs hatása): [SLP1] (-12 dB/oktáv), [SLP2] (-24 dB/oktáv), [SLP3] (-36 dB/oktáv), [SLP4] (-48 dB/oktáv). LPF Mode (aluláteresztő szűrő üzemmódja) A szűrő üzemmódjának beállítása: [Mono], [Stereo]. HPF Freq (felüláteresztő szűrő frekvenciája) Az első/hátsó hangsugárzók vágási (cut-off) frekvenciája: [OFF], [50Hz], [63Hz], [79Hz], [99Hz], [125Hz], [158Hz], [198Hz], [250Hz]. HPF Slope (felüláteresztő szűrő meredeksége) A felüláteresztő szűrő görbéjének meredeksége (az [HPF Freq] beállítás [OFF] értéke esetén nincs hatása): [SLP1] (-12 dB/oktáv), [SLP2] (-24 dB/oktáv), [SLP3] (-36 dB/oktáv),

[SLP4] (-48 dB/oktáv).

**Sub DSD** (mélysugárzó DSD-hez)

(Natív DSD-lejátszás közben érhető el, ha az USB-DAC forrás van kiválasztva.) LPF Freq (aluláteresztő szűrő frekvenciája) A mélysugárzó vágási (cut-off) frekvenciájának beállítása: [OFF], [150Hz]. LPF Mode (aluláteresztő szűrő üzemmódja) A szűrő üzemmódjának beállítása: [Mono], [Stereo].

**Pos Custom** (egyéni pozíció)

A [Pos Preset] beállítás [Custom] értékének beállítása.

(Minden jelforrás esetén elérhető a BT Phone kivételével.) (Automatikusan [OFF] értékre állítva az [Optical Out] beállítás [48kHz] vagy [96kHz] értéke esetén.)

**Front Left, Front Right, Rear Left, Rear Right, Subwoofer**

Az egyes hangsugárzók és a hallgatási pozíció közti távolság módosítása.

Beállítási tartomány: [0] – [350] cm (A [Subwoofer] lehetőség nem érhető el natív DSD-lejátszás közben, ha az USB-DAC forrás van kiválasztva.)

**Pos Preset** (pozícióbeállítás)

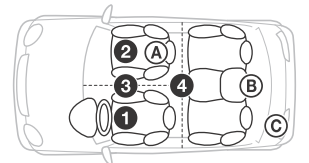

F/R Pos (hosszanti pozíció) Természetes hangkép előállítása a hangsugárzók hangjának a hallgató pozíciójához illesztett késleltetésével:

- **O** [Front Left],
- **@** [Front Right],
- $\bigcirc$  [Front],
- [ALL] (a jármű közepe),

[Custom] (a [Pos Custom] lehetőséggel beállítható pozíció),

[OFF] (nincs beállított pozíció)

Adjust Pos\* (pozíció módosítása) A hallgatási pozíció finomhangolása:

 $[-3] - [0] - [-3]$ .

Subwoofer\* (mélysugárzó pozíciója)

- [Near],
- [Normal],

 $\circledcirc$  [Far]

### **EQ10 Preset**

Választás 10 hangszínszabályozó görbe közül vagy kikapcsolás: [OFF], [R & B], [Rock], [Pop], [Dance], [Hip-Hop], [Electronica], [Jazz], [Soul], [Country], [Custom] (a hangszínszabályozó görbét a SongPal állítja be).

A hangszínszabályozó görbe beállítása mindegyik forrás esetén külön tárolható. (Minden jelforrás esetén elérhető a BT Phone kivételével.) (Automatikusan [OFF] értékre állítva az [Optical Out] beállítás [48kHz] vagy [96kHz] értéke esetén.)

(Nem érhető el natív DSD-lejátszás közben, ha az USB-DAC forrás van kiválasztva.)

### **Balance**

A bal és jobb oldali hangsugárzók egymáshoz viszonyított erősségének beállítása:

[R-15] – [Center] – [L-15].

(Minden jelforrás esetén elérhető a BT Phone kivételével.) (Automatikusan [OFF] értékre állítva az [Optical Out] beállítás [48kHz] vagy [96kHz] értéke esetén.)

### **Fader**

Az első és hátsó hangsugárzók egymáshoz viszonyított erősségének beállítása:

[F-15] – [Center] – [R-15].

(Minden jelforrás esetén elérhető a BT Phone kivételével.) (Automatikusan [OFF] értékre állítva az [Optical Out] beállítás [48kHz] vagy [96kHz] értéke esetén.)

### **Loudness**

Kis hangerő esetén a tiszta hangzás érdekében erősíti a mély és a magas hangokat: [OFF], [ON]. (Nem érhető el natív DSD-lejátszás közben, ha az USB-DAC forrás van kiválasztva.)

### **DSEE HX** (HX digitális hangjavító motor)

A digitális tömörítés során elveszett magas frekvenciák helyreállítása.

Ez a beállítás mindegyik forrás esetén tárolható a tuner és az AUX kivételével.

A DSEE HX üzemmódjának kiválasztása: [OFF], [ON].

(Csak az USB1, az USB2, az USB-DAC és a BT Audio jelforrás esetén érhető el.) (Automatikusan [OFF] értékre állítva, ha az [Optical Out] beállítás értéke nem [OFF].) (Nem érhető el natív DSD-lejátszás közben, ha az USB-DAC forrás van kiválasztva.)

<span id="page-19-1"></span>**AUX Level** (csak az AUX1 jelforrás esetén) Az AUX aljzaton keresztül csatlakoztatott eszközök relatív hangereje:  $[-18dB] - [0dB] - [-8dB]$ . A funkció használata esetén nem kell külön beállítani a hangerőt a jelforrások közötti váltások esetén.

\* A beállítás nem jelenik meg, ha az [F/R Pos] beállítás értéke [OFF].

## <span id="page-19-0"></span>BLUETOOTH-beállítások (BT Setting)

**BT Signal** (BLUETOOTH-jel) ([10. oldal\)](#page-9-1) A BLUETOOTH-funkció bekapcsolása és kikapcsolása.

**Pairing** (BLUETOOTH-párosítás) [\(10. oldal\)](#page-9-0)

<span id="page-19-2"></span>**BTA Level** (BLUETOOTH-hangerőszint) A csatlakoztatott BLUETOOTH-eszközök relatív hangerejének beállítása: [+6dB] – [0dB] – [-6dB]. A funkció használata esetén nem kell külön beállítani a hangerőt a jelforrások közötti váltások esetén.

### <span id="page-19-3"></span>**Audio Codec**

A BLUETOOTH-hangkodek típusának kiválasztása: [AUTO] (LDAC, AAC, SBC), [SBC]. (Nem érhető el a SongPal alkalmazással.)

### **Auto Answer**

Az egység beállítása a beérkező hívások automatikus fogadására: [OFF], [3sec], [10sec].

### <span id="page-19-4"></span>**Ring Tone**

Beállítható, hogy a csengőhang az autós médialejátszó hangsugárzóin vagy a csatlakoztatott mobiltelefonon szólaljon-e meg: [TONE 1] (autós médialejátszó, [TONE 2] (mobiltelefon).

### **BT Initialize**

A BLUETOOTH-beállítások (párosítási adatok, eszközadatok stb.) visszaállítása a gyári értékekre: [NO], [YES]. A készülék selejtezésekor állítsa vissza

a beállítások alapértelmezett értékeit.

## Rendelkezésre álló hangbeállítások az optikai kimenet egyes beállításai esetén

Az optikai kimenet beállításától és a kiválasztott jelforrástól függően eltérő hangbeállítások állnak rendelkezésre.

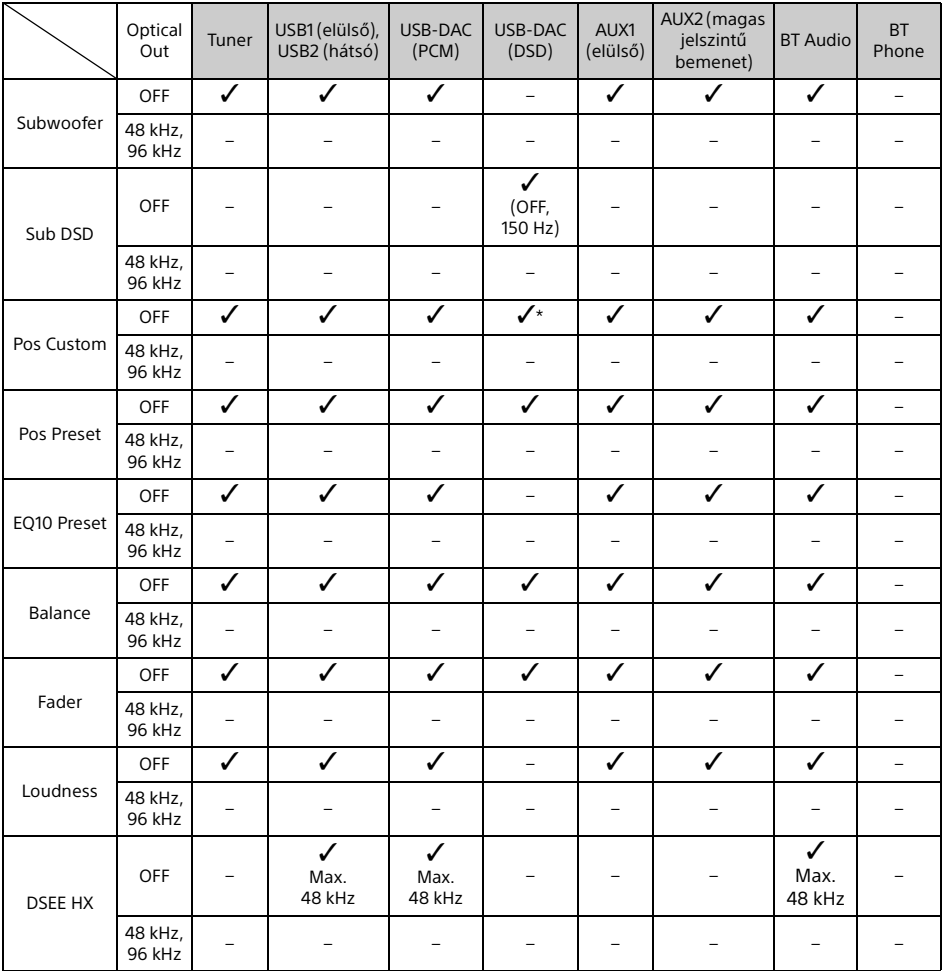

\* A [Pos Custom] esetén csak a [Subwoofer] nem érhető el.

## <span id="page-21-0"></span>További információk

## <span id="page-21-1"></span>A firmware frissítése

Ha új frissítés jelenik meg, nyissa meg a hátoldalon feltüntetett weboldalt, és kövesse az ott megjelenő útmutatást.

A firmware frissítése néhány percet vesz igénybe.

A frissítés alatt ne kapcsolja ki a jármű gyújtását.

### **Megjegyzés**

A firmware frissítéséhez USB-eszköz szükséges (nem tartozék). Mentse a frissítőfájlt az USB-eszközre, és csatlakoztassa az eszközt az USB1 (előlapi) porthoz, majd végezze el a frissítési műveletet. Az USB-eszköz nem csatlakoztatható az USB2 (hátoldali) porthoz.

## <span id="page-21-2"></span>Óvintézkedések

- Ha a jármű közvetlen napfénynek kitett helyen várakozott, használat előtt várja meg, amíg lehűl a készülék.
- Ne hagyja a várakozó járműben a zenelejátszókat, mivel a közvetlen napfény keltette forróság károsíthatia őket.
- A motoros rádióantenna automatikusan emelkedik ki és húzódik vissza egyes autótípusok esetén.
- Ha a készüléket hidegben használja, előfordulhat, hogy a hangerőszabályzó tárcsa nehezebben jár.

### **Magas hangminőség megőrzése**

Vigyázzon, hogy ne kerüljön folyadék a készülékre.

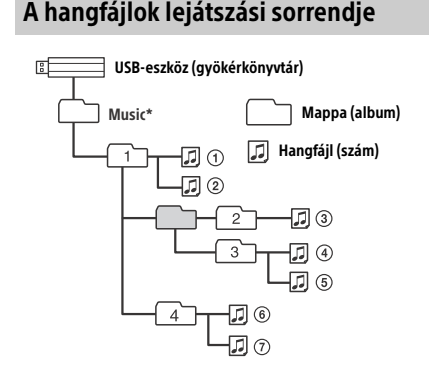

\* A gyökérkönyvtárban található "Music" mappa nevében nincs megkötés a kis- és nagybetűkre vonatkozólag. (A "Music", a "music" és a "MUSIC" mappanév egyaránt érvényes.)

## <span id="page-21-3"></span>Kompatibilis iPodok

 A készülékhez csatlakoztatható iPod-modelleket az alábbi táblázat foglalja össze. Használat előtt frissítse az iPod operációs rendszerét.

Kompatibilis iPhone-ok és iPodok

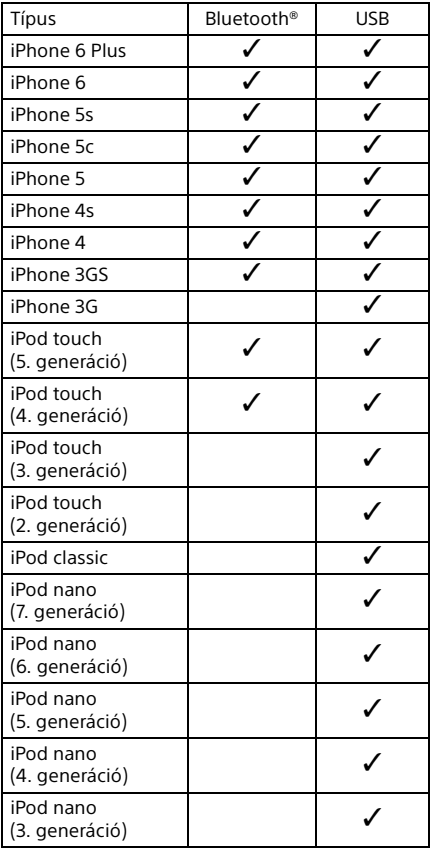

• A "Made for iPod" és a "Made for iPhone" kifejezés jelzi, ha egy elektronikus készüléket vagy kelléket kifejezetten úgy terveztek meg, hogy iPodokhoz vagy iPhone-okhoz lehessen csatlakoztatni, és a gyártó tanúsította, hogy megfelel az Apple teljesítménnyel kapcsolatos normáinak. Az Apple nem felelős ezen eszköz működéséért vagy a biztonsági és törvényi előírásoknak való megfeleléséért. Fontos megjegyezni, hogy a készülék és az iPod vagy az iPhone együttes használata csökkentheti a vezeték nélküli jelek erősségét.

Ha a készülékkel kapcsolatban felmerült kérdésére nem talál választ ebben az útmutatóban, a legközelebbi Sony-márkaképviselet készséggel áll rendelkezésére.

## <span id="page-22-0"></span>Karbantartás

### **A távvezérlő lítiumelemének cseréje**

Az elem normál körülmények között körülbelül egy évig működik. (Az élettartam a használati körülményektől függően rövidebb is lehet.) Ahogy az elem egyre gyengébbé válik, úgy csökken a távvezérlő hatótávolsága.

### **FIGYELEM!**

Az elem helytelen cseréje robbanást okozhat. Az elem csak azonos vagy kompatibilis típusúra cserélhető ki.

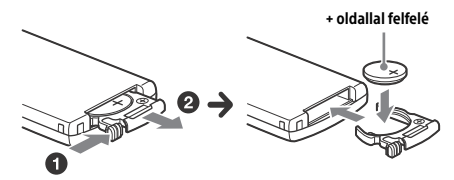

### **A lítiumelemmel kapcsolatos tudnivalók**

- Tartsa távol a lítiumelemet kisgyermekektől. Az elem lenyelése esetén azonnal forduljon orvoshoz.
- A megfelelő érintkezés biztosítása érdekében törölje meg az elemet egy száraz kendővel.
- Az elem behelyezésekor ügyeljen a pólusok megfelelő irányára.
- Ne fogja meg az elemet fémből készült csipesszel, mert rövidzárlatot okozhat.

### **FIGYELMEZTETÉS**

Az elem helytelen kezelés esetén felrobbanhat. Ne töltse fel, ne szerelje szét és ne dobja tűzbe az elemet.

## <span id="page-22-1"></span>Műszaki adatok

### Rádió

### **FM**

Vételi frekvenciatartomány: 87,5–108,0 MHz Antennacsatlakozó: Külső antennacsatlakozó Középfrekvencia: FM CCIR: -1956,5 Hz és -487,3 kHz között és +500,0 Hz és +2095,4 kHz között Hangolási érzékenység: 8 dBf Szelektivitás 75 dB 400 kHz-en Jel–zaj arány: 73 dB Szeparáció: 50 dB 1 kHz-en Frekvenciaátvitel: 20–15 000 Hz **MW/LW**

Vételi frekvenciatartomány: MW: 531–1602 kHz LW: 153–279 kHz Antennacsatlakozó: Külső antennacsatlakozó Érzékenység: MW: 26 μV, LW: 50 μV

### <span id="page-22-2"></span>USB-lejátszó

Interfész: USB (nagy sebességű) Maximális áramerősség: 1,5 A (USB BC1.2-kompatibilis) Felismerhető mappák maximális száma: 997 (a gyökérkönyvtárban lévő "Music" mappával együtt) Felismerhető zeneszámok maximális száma: 10 000 Megfelelő kodek: MP3 (.mp3): 16/22,05/24/32/44,1/48 kHz, 16–320 kb/s (CBR/VBR) AAC (.m4a, .mp4, .3gp): 16/22,05/24/32/44,1/48/88,2/96 kHz, 16–320 kb/s (CBR/VBR) WMA (.wma): 32/44,1/48 kHz, 16–320 kb/s (CBR/VBR) WAV (.wav): 16/22,05/24/32/44,1/48/88,2/96/176,4/ 192 kHz (16/24 bit) AIFF (.aiff, .aif): 32/44,1/48/88,2/96/176,4/192 kHz (16/24 bit) FLAC (.flac): 16/22,05/24/32/44,1/48/88,2/96/176,4/ 192 kHz (16/24 bit) ALAC (.m4a): 16/22,05/24/32/44,1/48/88,2/96/176,4/ 192 kHz (16/24 bit) DSD (DSF/DSDIFF)\* (.dsf, .dff): 2,8 MHz (1 bit)

\* Az USB type-A porton keresztül; a rendszer PCM-konverziót végez a lejátszás során.

### USB-DAC lejátszó

Interfész: USB micro-B Jel–zaj-arány: 117 dB (1 kHz-en) Frekvenciaátvitel: 20 Hz – 90 kHz (-3 dB) Harmonikus torzítás: Legfeljebb 0,007% (1 kHz-en) Megfelelő adatfelületek, mintavételi frekvenciák és bitmélységek: PCM: Max. 192 kHz/24 bit DSD: Natív ASIO: 2,8 MHz/1 bit, 5,6 MHz/1 bit DoP: 2,8 MHz/1 bit, 5,6 MHz/1 bit

### Vezeték nélküli kommunikáció

Kommunikációs rendszer: BLUETOOTH szabvány, 3.0-s verzió Kimenet: BLUETOOTH szabvány szerinti 2. energiaosztály (Power Class 2) (Max. +4 dBm) Legnagyobb kommunikációs hatótáv: Rálátás esetén kb. 7 m\*1 Frekvenciasáv: 2,4 GHz-es sáv (2,4000–2,4835 GHz) Modulációs módszer: FHSS Támogatott BLUETOOTH-profilok\*2: A2DP (hangtovábbítási profil), 1.3-as verzió AVRCP (hang- és videólejátszás távirányítási profilja), 1.5-ös verzió HFP (kihangosítós telefonálási profil), 1.6-os verzió SPP (soros portos profil) Megfelelő kodek: SBC (.sbc), AAC (.m4a) és LDAC (.ldac)

\*1 A tényleges hatótáv a készülékek között elhelyezkedő akadályoktól, az esetlegesen hatótávolságban lévő mikrohullámú sütők körül kialakult mágneses tértől, a sztatikus elektromosságtól, a vételi érzékenységtől, az antenna teljesítményétől, az operációs rendszertől, a használt szoftveralkalmazástól és más tényezőktől függ.

\*2 A szokásos BLUETOOTH-profilok az eszközök közötti BLUETOOTH-kommunikáció célját jelzik.

## Általános

DAC (digitális audiokonvertáló) eszköz: ES9018S, gyártja: ESS Technology, Inc.

Kimenetek:

Kimeneti audiocsatlakozók (FRONT, REAR, SUB) Motoros antenna/erősítő vezérlőjének csatlakozója (REM OUT) Optikai kimenet csatlakozója

Bemenetek:

Magas jelszintű bemenet csatlakozója (3–12 V) Távvezérlő csatlakozója Antenna-bemeneti csatlakozóaljzat Mikrofoncsatlakozó Bemeneti AUX-csatlakozó (sztereó mini jack aljzat) USB type-A port (előlapi, hátsó) USB micro-B port

Áramellátási követelmények: 12 V-os egyenáramú személygépjármű-akkumulátor (negatív földeléssel) Névleges áramfelvétel: 10 A Méret: Kb. 178 mm × 50 mm × 167 mm (sz/ma/mé) Foglalat mérete: Kb. 182 mm × 53 mm × 154 mm (sz/ma/mé) Tömeg: Kb. 1,5 kg A csomag tartalma: Fő egység (1 db) Távvezérlő (1 db): RM-X262 Mikrofon (1 db) Beszerelési és csatlakoztatási alkatrészek (1 készlet) USB-kábel (1 db)

A külső és a műszaki adatok előzetes bejelentés nélkül megváltozhatnak.

## Szerzői jogok

A Bluetooth® szó és embléma a Bluetooth SIG, Inc. bejegyzett védjegye. A Sony Corporation megfelelő licenc birtokában használja ezeket a védjegyeket. A többi védjegy és márkanév jogtulajdonosaik tulajdonát képezi.

Az N szimbólum az NFC Forum Inc. védjegye vagy bejegyzett védjegye az Amerikai Egyesült Államokban és más országokban.

A Windows Media a Microsoft Corporation védjegye vagy bejegyzett védjegye az Amerikai Egyesült Államokban és/vagy más országokban.

Ezt a terméket a Microsoft bizonyos szellemi tulajdonjogai védik. Az ilyen technológiának az ezen a terméken kívüli használata vagy terjesztése kizárólag a Microsoftnak vagy illetékes leányvállalatának megfelelő engedélyével lehetséges.

Az iPhone, iPod, iPod classic, iPod nano és iPod touch az Apple Inc. védjegyei az Egyesült Államokban és más országokban. Az App Store az Apple Inc. szolgáltatási védjegye.

Az MPEG Layer-3 audiokódolási technológiát és a kapcsolódó szabadalmakat a Fraunhofer IIS és a Thomson licenceli.

A Google, a Google Play és az Android kifejezés a Google Inc. védjegye.

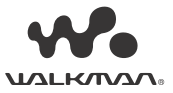

A WALKMAN® megnevezés és a WALKMAN® embléma a Sony Corporation bejegyzett védjegye. Az LDAC™ és az LDAC embléma a Sony Corporation védjegyei.

### **libFLAC**

Copyright (C) 2000-2009, Josh Coalson Copyright (C) 2011-2013 Xiph.Org Foundation

Redistribution and use in source and binary forms, with or without modification, are permitted provided that the following conditions are met (A szoftver eredeti vagy módosított verziójának forráskódként vagy bináris formában megvalósuló terjesztését az alábbi rendelkezések szabályozzák):

- A forráskód újraterjesztéseinek tartalmaznia kell a fenti szerzői jogi figyelmeztetést, a jelen feltétellistát, valamint az alábbi nyilatkozatot.
- A bináris formátumú újraterjesztésnek meg kell jelenítenie a fenti szerzői jogi értesítést, jelen feltétellistát, valamint a dokumentációban található alábbi nyilatkozatot és/vagy az eredetihez tartozó egyéb anyagokat.
- $-$  Sem a Xiph.org Alapítvány neve, sem pedig a közreműködők neve nem használható fel előzetes írásbeli engedély nélkül a jelen szoftverből származó termékek támogatására vagy reklámozására.

JELEN SZOFTVERT A SZERZŐIJOG-TULAJDONOSOK ÉS KÖZREMŰKÖDŐK AKTUÁLIS ÁLLAPOTÁBAN BIZTOSÍTJÁK, KIFEJEZETTEN KIZÁRVA MINDENNEMŰ KIFEJEZETT VAGY VÉLELMEZETT GARANCIÁT, BELEÉRTVE TÖBBEK KÖZÖTT AZ ELADHATÓSÁGRA VAGY ADOTT CÉLRA TÖRTÉNŐ FELHASZNÁLÁSRA VONATKOZÓ VÉLELMEZETT GARANCIÁT. AZ ALAPÍTVÁNY ÉS A KÖZREMŰKÖDŐK SEMMILYEN KÖRÜLMÉNYEK KÖZÖTT NEM FELELŐSEK SEMMILYEN KÖZVETLEN, KÖZVETETT, VÉLETLENSZERŰ, SPECIÁLIS, BÜNTETŐ VAGY KÖVETKEZMÉNYI KÁRÉRT (IDEÉRTVE, DE NEM KIZÁRÓLAGOS JELLEGGEL A CSERETERMÉKEK VAGY SZOLGÁLTATÁSOK BESZERZÉSÉT, A HASZNÁLAT VESZTESÉGÉT, AZ ADATVESZTÉST VAGY A PROFITVESZTESÉGET, ILLETVE AZ ÜZEMIDŐ-KIESÉST), BÁRHOGYAN OKOZTÁK ÉS BÁRMILYEN JOGÉRTELMEZÉS ALAPJÁN, AKÁR SZERZŐDÉSES JOGVISZONYBAN, SAJÁT FELELŐSSÉG ALAPJÁN VAGY SZERZŐDÉSEN KÍVÜLI JOGVISZONY SORÁN (BELEÉRTVE A GONDATLANSÁGOT IS) KÖVETKEZETT BE, ÉS AMELYET BÁRMILYEN MÓDON A SZOFTVER HASZNÁLATA OKOZOTT, FÜGGETLENÜL ATTÓL, HOGY FIGYELMEZTETTEK-E ILYEN KÁROK FELMERÜLÉSÉNEK LEHETŐSÉGÉRE.

## <span id="page-24-0"></span>Hibaelhárítás

Az alábbi útmutató segítséget nyújt a készülékkel kapcsolatos problémák megoldásában. Mindenekelőtt ellenőrizze a készülék csatlakoztatási és kezelési útmutatóját. A biztosíték használata és a készülék kiszerelése a műszerfalból: "Csatlakoztatás és beszerelés" [\(30. oldal\)](#page-29-1).

Ha nem sikerül megoldani a problémát, látogasson el a készülék hátlapján feltüntetett támogatási weboldalra.

### Általános

### **Nem kap áramot a készülék.**

- **→ A készülék és a kijelző kikapcsolt állapotában** nem irányítható a készülék a távvezérlővel.
	- Kapcsolja be a készüléket a rajta található SRC gomb megnyomásával.

### **Nem szólal meg vagy nagyon halk a hang.**

- → Ha 2 hangsugárzós rendszert használ. a hosszmetszeti egyensúlyszabályzó [Fader] nem 2 hangsugárzós rendszerhez van beállítva.
- → Nagyon alacsony értékre van állítva a hangerő a készüléken vagy a csatlakoztatott eszközön. Növelje a hangerőt a készüléken vagy
	- a csatlakoztatott eszközön.

### **Törlődött a készülék memóriája.**

- → Megnyomták az alaphelyzet gombot.
	- A szükséges adatokat újra be kell programozni a memóriába.
- → Kihúzták a tápkábelt, vagy érintkezési hibás a kábel, illetve kivették – vagy nem megfelelően csatlakoztatták – a jármű akkumulátorát.

### **Törlődtek a tárolt rádióállomások, és törlődött a pontos idő.**

### **Kioldott a biztosíték.**

#### **A készülék zajt hallat a gyújtáskapcsoló elforgatásakor.**

 A vezetékeket nem megfelelően csatlakoztatták a jármű elektronikus eszközeinek áramellátását biztosító csatlakozóhoz.

### **Nem jelenik meg semmi a kijelzőn (vagy eltűnnek róla az információk).**

- A [Dimmer] (halványítás) beállítás [ON] értéken van [\(18. oldal\)](#page-17-4).
- → Az OFF gomb nyomva tartása esetén elsötétül a kijelző.
	- Az SRC gomb nyomva tartásával újra megjeleníthető a kijelző tartalma.

### **Nem működnek a kezelőgombok.**

- → Ezt a jelenséget csatlakoztatási hibák okozzák.
	- Ellenőrizze a készülék csatlakozásait. Ha nem javul a helyzet, nyomja meg az alaphelyzet gombot ([9. oldal](#page-8-1)). Ezzel törli a készülék memóriáját is. A biztonság érdekében vezetés közben soha ne próbálja alaphelyzetbe állítani a készüléket.

### Rádióadások vétele

#### **Nincs vehető rádióállomás. Erős zaj hallható a rádióban.**

- Ezt a jelenséget csatlakoztatási hibák okozzák. Ellenőrizze az antenna csatlakozásait.
	- $-$  Ha a motoros antenna nem emelkedik ki, ellenőrizze az antennavezérlő vezetéket.

### **Nem működik az automatikus hangolás.**

→ Túl gyengék a fogható jelek.

### RDS

### **Néhány másodpercnyi rádióhallgatás után hangolásba kezd a készülék.**

 A hallgatott adó nem támogatja a TP funkciót, vagy nagyon gyengén fogható a jele. - Kapcsolja ki a TA funkciót [\(12. oldal](#page-11-4)).

### **Nem hallhatók a közlekedési hírek.**

- → Kapcsolja be a TA funkciót [\(12. oldal](#page-11-4)).
- Az adó valójában nem sugároz közlekedési híreket, bár kompatibilis a TP funkcióval. Váltson másik adóra.

### **Villog a rádióadó neve.**

- A hallgatott adó nem sugároz alternatív frekvencián.
	- Nyomja meg a  $\blacktriangleright\blacktriangleright\blacktriangleright\blacktriangleright\blacktriangleright\blacktriangleright\blacktriangleright$  gombot, miközben villog a rádióadó neve. Ekkor a [PI Seek] felirat jelenik meg a kijelzőn, és a készülék elkezdi keresni az azonos PI (programazonosító) értékkel rendelkező további frekvenciákat.

### Lejátszás USB-eszközökről

### **Nem lehet zenét lejátszani USB-hubon (USB-elosztón) keresztül.**

→ A készülék nem ismeri fel az USB-hubon keresztül csatlakoztatott USB-eszközöket.

### **Lassabban kezdődik el a lejátszás egy USB-eszközről.**

→ Az USB-eszköz túl sok fájlt tartalmaz vagy bonyolult mappaszerkezetben tárolja a fájlokat.

### **Időnként megszakad a hang.**

- A magasabb bitsűrűségű fájlok lejátszása esetén szórványosan megszakadhat a hang.
- A digitális jogvédelemmel ellátott (DRM-védett) fájlok esetenként nem játszhatók le.

### **Nem játszható le egy hangfájl.**

- A készülék csak a FAT16, a FAT32 és az exFAT fájlrendszerrel formázott USB-eszközöket támogatia.\*
- \* A készülék egyaránt támogatja a FAT16, a FAT32 és az exFAT fájlrendszer-formátumot, egyes USB-eszközök azonban nem mindegyiket. Bővebb információkat az USB-eszközök kezelési útmutatójában találhat, vagy vegye fel a kapcsolatot a gyártóval.

### **Nem lehet a következő vagy az előző számra ugrani.**

 Amíg a kijelzőn [\*] jelzés látható az USB-eszköz csatlakoztatását követően, a készülék még olvassa a csatlakoztatott eszköz fájlszerkezetét. Várjon, amíg befejeződik a beolvasás.

#### **Nem jelenik meg a mintavételi frekvencia és a bitmélység, vagy egymáshoz nem illő mintavételi frekvencia és bitmélység jelenik meg.**

- Ellenőrizze, hogy az USB-eszközön lévő fájlok tartalmazzák-e a mintavételi frekvenciával és a bitmélységgel kapcsolatos információt.
- → Várjon egy kicsit, majd nyomja meg újra a DSPL gombot. Az információk beolvasása eltarthat egy ideig.
- → Ha iPod vagy iPhone csatlakozik az USB1 vagy az USB2 bemenethez, nem jelenik meg a mintavételi frekvencia és a bitmélység.

### USB DAC-lejátszás

### **Nincs hang.**

- Ellenőrizze, hogy megfelelően csatlakozik-e egymáshoz a nagyfelbontású USB-hanglejátszást támogató eszköz és a készülék.
- Ellenőrizze, hogy megfelelőek-e a nagyfelbontású USB-hanglejátszást támogató eszköz beállításai.

#### **Nem jelenik meg a mintavételi frekvencia és a bitmélység, vagy egymáshoz nem illő mintavételi frekvencia és bitmélység jelenik meg.**

- Ellenőrizze, hogy megfelelőek-e a nagyfelbontású USB-hanglejátszást támogató eszköz, illetve az audiolejátszó szoftver vagy alkalmazás beállításai.
- → Várjon egy kicsit, majd nyomja meg újra a DSPL gombot. Az információk beolvasása eltarthat egy ideig.
- **→** Egyes audiolejátszó szoftverek és alkalmazások esetén a kijelzőn megjelenő bitmélység eltér a hangfájl tényleges bitmélységétől.

### Működtetés számítógépről

### **Nincs hang, vagy hibás a lejátszott hang.**

- A készülék nem ismeri fel a számítógépet
	- USB-eszközként. Indítsa újra a számítógépet.
	- Telepítse a "Sony USB Device Driver" illesztőprogramot a Windows rendszerű számítógépre, ha még nincs telepítve. Az illesztőprogramról a készülék hátlapján feltüntetett támogatási weboldalon tájékozódhat.
		- A telepítést a számítógép súgója alapján végezze.
- **→ Állítsa nagyobbra a számítógép vagy a szoftver** hangerejét.
- → Használatban volt a hanglejátszó szoftver, amikor a számítógép csatlakozott a készülékhez.
	- Indítsa újra a hanglejátszó szoftvert a számítógépen.
- **→** Ellenőrizze, hogy a hanglejátszó szoftver kompatibilis-e a nagyfelbontású hangfájlokkal. Ajánlott a "Media Go" vagy a "Hi-Res Audio Player" alkalmazást használni. A részletekről a hátoldalon feltüntetett támogatási weboldalon tájékozódhat.
- → A számítógép készenléti, alvó vagy hibernált állapotba lép lejátszás közben.
	- Indítsa újra a hanglejátszó szoftvert a számítógépen.
- Ellenőrizze, hogy megfelelőek-e a számítógép hangeszköz-beállításai. A részletekről a számítógéphez kapott útmutatóban tájékozódhat.
- → Kapcsolia ki a számítógép vagy a hanglejátszó szoftver hangcsillapítási funkcióját.
- → Ellenőrizze, hogy a digitális reprodukálási funkciót támogató CD-ROM van-e a számítógépben.

### NFC-funkció

### **Nem működik az egyérintéses NFC-csatlakozás.**

- Nincs bekapcsolva a BLUETOOTH-jelek sugárzása a készüléken.
	- Nyomja meg hosszan távvezérlő MENU gombját, válassza ki a [BT Setting] [BT Signal], lehetőséget, és nyomja meg az ENTER gombot.
- → Ha az okostelefon nem válaszol az érintési kísérletre:
	- Ellenőrizze, hogy be van-e kapcsolva az okostelefonon az NFC-funkció.
	- Helyezze közelebb az okostelefon N szimbólumát a készülék N szimbólumához.
	- $-$  Ha az okostelefont tokban tárolia, vegye ki belőle.
- → Az NFC-jelek vételi érzékenysége az eszköztől függ.

Ha többszöri próbálkozásra sem sikerül az egyérintéses csatlakozás, próbáljon meg BLUETOOTH-kapcsolatot létrehozni.

## BLUETOOTH-funkció

### **A csatlakoztatni kívánt készülék nem érzékeli az autós médialejátszót.**

- **→** A párosítás előtt állítsa párosítási módba az autós médialejátszót.
- → Ha a készülékhez BLUETOOTH-eszköz csatlakozik, más eszközök nem észlelik a készüléket.
	- Bontsa a jelenlegi kapcsolatot, és kerestesse meg újra az autós médialejátszót a másik készülékkel.
- **→** A párosítás után kapcsolja be a BLUETOOTH-jelek sugárzását [\(10. oldal](#page-9-1)).

### **Nem sikerül kapcsolatot létesíteni.**

- **→** A kapcsolatot az egyik készülék (az autós médialejátszó vagy a BLUETOOTH-készülék) vezérli, nem mindkettő.
	- Vagy a BLUETOOTH-készülékről csatlakozzon az autós médialejátszóhoz, vagy fordítva.

### **Nem jelenik meg az észlelt eszköz neve.**

 A másik eszköz állapotától függően előfordulhat, hogy nem kérdezhető le a neve.

### **Nem hallható csengőhang.**

- → A telefon csöngése közben növelje meg a csengetési hangerőt a hangerőszabályzó tárcsa forgatásával.
- → Lehet, hogy a csatlakoztatott eszköz nem megfelelő módon küldi a csengőhangot. Állítsa a [TONE 1] értékre a [Ring Tone] beállítást ([20. oldal](#page-19-4)).
- → A telefon csengőhangja csak a FRONT AUDIO OUT kimenethez csatlakoztatott audioeszközről hallható.
	- Csatlakoztassa az audioeszközt a készülék FRONT AUDIO OUT kimenetéhez.

### **Ne hallatszik a másik fél hangja.**

- → A másik fél hangia csak a FRONT AUDIO OUT kimenethez csatlakoztatott audioeszközről hallható.
	- Csatlakoztassa az audioeszközt a készülék FRONT AUDIO OUT kimenetéhez.

### **A másik fél túl alacsony vagy túl magas hangerőre panaszkodik.**

→ Módosítsa a megfelelő irányba a mikrofon hangerejét [\(16. oldal\)](#page-15-4).

### **Visszhang vagy zaj terheli**

- **a telefonbeszélgetéseket.**
- **→** Csökkentse a hangerőt.
- → Az EC/NC-módot állítsa [ECNC 1] vagy [ECNC 2] értékre [\(16. oldal\)](#page-15-5).
- → Erős környezeti zaj esetén próbálkozzon meg a zajok csökkentésével. Ha például nyitott ablakkal autózik, és nem tökéletes az útfelület, húzza fel az ablakot. Ha a légkondicionáló kelt nagy zajt, csökkentse a fokozatát.

### **Beszélgetés közben rossz minőségű a hang.**

- → A telefon hangminősége a mobiltelefon vételi körülményeitől függ.
	- Alacsony jelszint esetén keressen olyan helyet járművével, ahol a mobiltelefon erősebb jelet tud venni.

## **Nagyon halk vagy nagyon hangos**

### **a csatlakoztatott zenelejátszó.**

 A különböző zenelejátszók hangereje különböző. Állítsa be az optimális hangerőt a zenelejátszón vagy a készüléken.

### **A BLUETOOTH-os zenelejátszóról játszott zene nem folyamatos, ugrál.**

- → Helyezze közelebb a BLUETOOTH-os lejátszót a készülékhez.
- → Ha tokban vagy táskában tárolja a BLUETOOTH-os zenelejátszót, vegye ki belőle, mivel ez is csökkentheti a jelminőséget.
- A közelben rádióhullámokat kibocsátó más BLUETOOTH-os vagy egyéb készülékek is üzemelnek.
	- Kapcsolja ki ezeket a készülékeket.
	- Helyezze távolabb a többi készüléket.
- A készülék és a mobiltelefon közötti kapcsolat felépítésekor egy pillanatra megszakad a zene. Ez nem jelent hibás működést.

### **Nem vezérelhető a csatlakoztatott BLUETOOTHos zenelejátszó.**

 Ellenőrizze, hogy a csatlakoztatott BLUETOOTHos zenelejátszó támogatja-e az AVRCP profilt.

### **Néhány funkció nem működik.**

 Ellenőrizze, hogy a csatlakoztatott készülék támogatja-e a kérdéses funkciókat.

### **A készülék váratlanul felvett egy hívást.**

 A csatlakoztatott telefonon be van állítva a hívások automatikus fogadása.

### **A párosítás időtúllépés miatt nem sikerül.**

- Lehet, hogy a csatlakoztatni kívánt készüléken túl rövid idő van beállítva a párosítás lebonyolítására.
	- Próbálja meg a rendelkezésre álló időn belül végrehajtani a párosítást.

### **Nem működik a BLUETOOTH-funkció.**

 Kapcsolja ki a készüléket – ehhez 2 másodpercnél valamivel hosszabb ideig kell nyomva tartani az OFF gombot –, és kapcsolja be újra.

### **Kihangosítós módban zajló telefonálás közben nem szólalnak meg az autó hangsugárzói.**

→ Ha a hang a mobiltelefonból szól, állítsa be úgy a telefont, hogy a jármű hangsugárzóira küldje a hangot.

### **SongPal**

### **Az alkalmazás SongPalben megjelenő neve nem azonos a tényleges alkalmazásnévvel.**

→ Indítsa el újra az alkalmazást a SongPalben.

### **A SongPal alkalmazás BLUETOOTH-on keresztüli használata közben a készülék a kijelző szerint automatikusan [BT Audio] módra vált.**

- → Hiba történt a SongPalben vagy a BLUETOOTHfunkció használat során.
- → Indítsa el újra az alkalmazást.

### **Automatikusan megszakad a SongPal-kapcsolat, amikor a kijelzőn az [iPod1] vagy az [iPod2] felirat jelenik meg.**

- → Az iPhone-on vagy iPodon futó SongPal alkalmazás nem támogatja az iPodról való lejátszást.
	- Válasszon más jelforrást a készüléken az [iPod1] vagy az [iPod2] helyett, és létesítsen újra SongPal-kapcsolatot ([17. oldal](#page-16-2)).

### Üzenetek és hibaüzenetek a kijelzőn

### RDS

**NO AF:** Nincsenek alternatív frekvenciák.

→ Nyomja meg a l<</a> /> D> gombot, miközben villog a rádióadó neve. A készülék elkezdi keresni az azonos PI (programazonosító) értékkel rendelkező további frekvenciákat (ekkor a [PI Seek] felirat jelenik meg a kijelzőn).

**NO PI:** Nem áll rendelkezésre programazonosító.

→ Az adó nem sugározza a PI értéket, vagy a készülék nem tudja követni az azonos PI értékkel rendelkező adót.

**NO TP:** Nincsenek közlekedési jellegű programokat sugárzó adók.

 A készülék folytatja az elérhető TP-adók keresését.

### Lejátszás USB-eszközökről

**Device Error:** Nem játszható le az USB-eszköz tartalma.

Csatlakoztassa újra az USB-eszközt.

**No Device:** Nincs csatlakoztatott USB-eszköz, vagy nem ismerhető fel a csatlakoztatott eszköz.

- Ellenőrizze, hogy nincs-e érintkezési hiba az USB-aljzatoknál.
- → Az MTP üzemmódban működő USB-eszközök nem használhatók.
	- Állítsa az USB-kapcsolat típusát az MSC módra.

**No Music:** Nincs lejátszásra alkalmas fájl.

- → Csatlakoztasson egy lejátszható fájlokat tartalmazó USB-eszközt [\(23. oldal](#page-22-2)).
- $\rightarrow$  Győződjön meg arról, hogy a "Music" mappa közvetlenül az USB-eszköz gyökérkönyvtárában helyezkedik el, illetve lejátszható fájlokat tartalmaz.

**No Output:** Nem észlelhető hangjel az OPTICAL OUT csatlakozón.

→ Az OPTICAL OUT csatlakozó nem továbbít hangjelet, amíg natív DSD-lejátszás folyik az USB micro-B porton keresztül.

**No Support:** A készülék nem támogatott USB-eszközt észlelt.

- A különböző USB-eszközök kompatibilitásáról a készülék hátlapján feltüntetett támogatási weboldalon tájékozódhat.
- → A készülék nem támogatia az USB-hubokon keresztüli csatlakozást.

**Overload:** Túl van terhelve az USB-eszköz.

- → Bontsa az USB-eszköz kapcsolatát, és az SRC gombot megnyomva válasszon más jelforrást.
- → Az USB-eszköz meghibásodott, vagy nem támogatott a csatlakoztatott eszköz.

**Please Wait:** A készülék az adatok beolvasását végzi.

→ Várja meg a beolvasási művelet végét. Utána automatikusan elindul a lejátszás. A beolvasás ideje a fájlstruktúrától függ, és komplex szerkezet esetén hosszabb is lehet.

### BLUETOOTH-funkció

**No Device:** Nincs csatlakoztatott BLUETOOTHeszköz, vagy nem ismerhető fel a csatlakoztatott eszköz.

 Ellenőrizze, hogy megfelelően csatlakoztatta-e a BLUETOOTH-eszközt, illetve hogy létrejött-e a BLUETOOTH-kapcsolat az eszközzel.

### **SongPal**

**APP List:** Nyitva van az USB-eszköz tartalomlistája.

 $\rightarrow$  Lépien ki a listából az alkalmazásban. Így újra működni fognak a gombok.

**APP Menu:** Nyitva van egy beállításokkal kapcsolatos ablak az alkalmazásban.

 $\rightarrow$  Lépien ki a beállításokkal kapcsolatos ablakból az alkalmazásban. Így újra működni fognak a gombok.

**Disconnect:** Megszakadt az alkalmazással létesített kapcsolat.

→ Csatlakoztassa újra a SongPalt [\(17. oldal\)](#page-16-2).

**Open APP:** Nem fut a SongPal. → Indítsa el az alkalmazást.

**Settings:** Nyitva van egy hangbeállításokkal, általános beállításokkal vagy BLUETOOTH-

- beállításokkal kapcsolatos ablak az alkalmazásban.
- → Lépjen ki a beállításokkal kapcsolatos ablakból az alkalmazásban. Így újra működni fognak a gombok.

Ha fenti tanácsok nem segítettek a probléma megoldásában, forduljon a legközelebbi Sony-márkakereskedőhöz.

## <span id="page-29-1"></span><span id="page-29-0"></span>Csatlakoztatás és beszerelés

## <span id="page-29-2"></span>Figyelmeztetések

- **Minden földelési vezetéket közös földelési ponthoz kell csatlakoztatni.**
- Ügyeljen rá, hogy a kábelek ne kerüljenek csavarok alá és mozgó részekhez (például az üléssínhez).
- A rövidzárlatok elkerülése érdekében a kábelek csatlakoztatása előtt kapcsolja ki a jármű gyújtását.
- A tápcsatlakozások létesítésekor először a ®-os számú csatlakozót csatlakoztassa, és csak utána a (7)-es számút.
- A tápkábelt (⑥) először a készülékhez és a hangsugárzókhoz csatlakoztassa, és csak utána a jármű elektronikai eszközöket ellátó tápcsatlakozójához.
- A biztonság érdekében szigetelőszalaggal szigetelje le a nem csatlakoztatott kábelvégeket.

### **Biztonsági tudnivaló**

A közlekedési balesetek elkerülése érdekében győződjön meg arról, hogy a csatlakoztatott kábelek nem akadályozzák a légzsákrendszer működését, valamint a vezetést.

## Óvintézkedések

- Olyan helyet válasszon a készüléknek, ahol nem zavarja a vezetést.
- Ne szerelje poros, könnyen szennyeződő, erősen vibráló, illetve magas hőmérsékletnek – például közvetlen napfénynek és hővezetékeknek – kitett helyekre a készüléket.
- A balesetmentes és biztonságos beszerelés érdekében csak a mellékelt szerelési alkatrészeket használja.

### **Megjegyzés a sárga színű tápkábelhez**

Ha más zenelejátszó készülékek is vannak a járműben, fontos, hogy a járműnek a készüléket kiszolgáló áramköre a rá csatlakozó készülékek biztosítékainak összesített névleges áramerősségénél nagyobb névleges áramerősséggel rendelkezzen.

### **Beszerelési szög**

A beszerelési szögnek 45°-nál kisebbnek kell lennie.

## <span id="page-29-3"></span>Szerelési alkatrészek

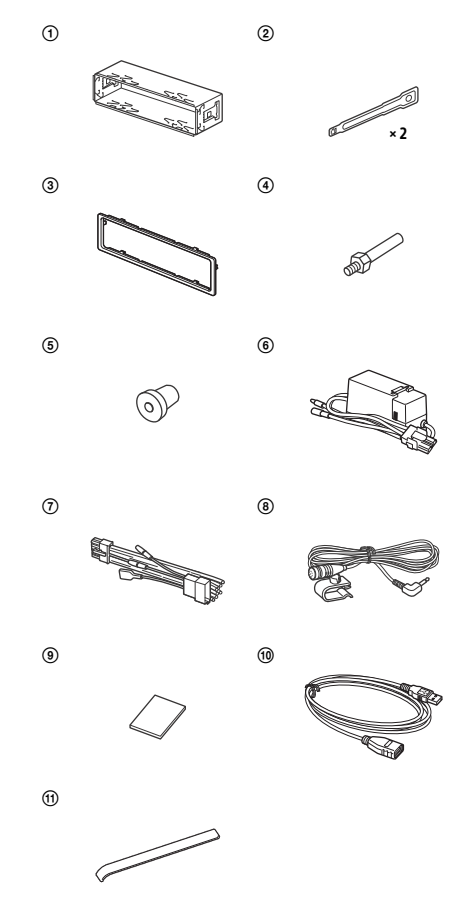

- Az alkatrészjegyzékben nem szerepel a csomag teljes tartalma.
- $\bullet$  A tartókonzolt  $(()$  és a védőkeretet  $(()$ a gyárban a készülékre csatlakoztatják. A beszerelés megkezdése előtt a kioldópálcákkal  $(Q)$  vegye le a tartókonzolt  $(Q)$ a készülékről. Részletekért lásd: "A védőkeret és [a tartókonzol levétele" \(34. oldal\)](#page-33-2).
- $\bullet$  Őrizze meg a kioldópálcákat ( $\circled{2}$ ), mert a jövőben is szükség lehet rájuk, ha ki kell szerelni a készüléket a járműből.

## <span id="page-30-0"></span>Csatlakoztatás

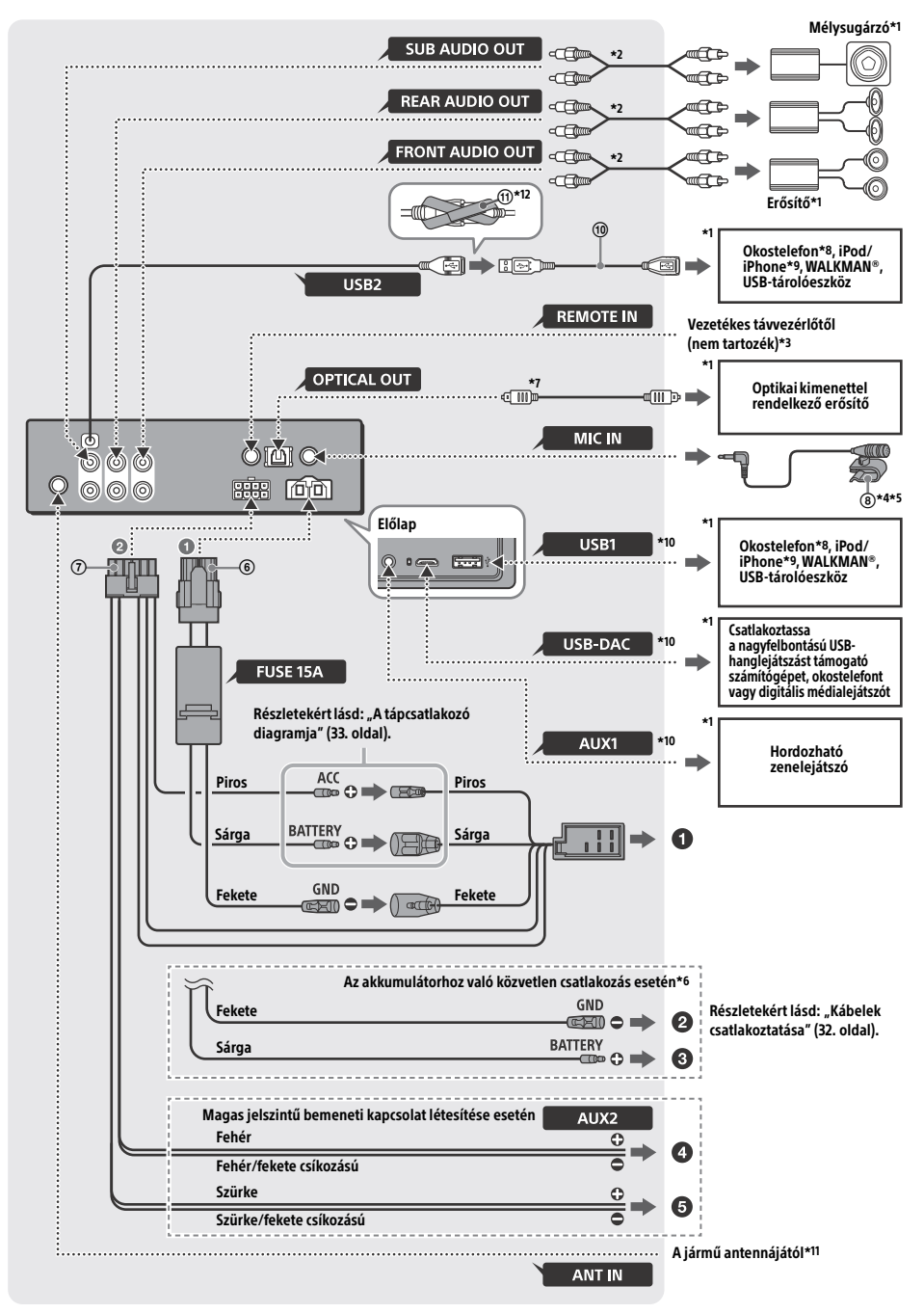

- \*1 Nem tartozék
- \*2 RCA-audiokábel (nem tartozék)
- \*3 A jármű típusától függően lehet, hogy adaptert kell használni a vezetékes távvezérlőhöz (ez nem tartozék).
- \*4 A mikrofon vezetékét mindenképpen úgy helyezze el – akár fogja használni, akár nem –, hogy ne zavarja a vezetést. Ha a vezető lába környékére helyezi a mikrofont, rögzítse valamilyen kapoccsal vagy más módon.
- \*5 A mikrofon felszerelésével kapcsolatos részletes információkért lásd: "A mikrofon felszerelése" [\(34. oldal\)](#page-33-1).
- \*6 Ha az autóban használt biztosíték 10 A áramerősséget engedélyez, a rövidzárlatok elkerülése érdekében közvetlenül az akkumulátorral létesítsen tápkapcsolatot.
- \*7 Optikai kapcsolat létesítéséhez optikai kábel szükséges (nem tartozék).
- \*8 Az okostelefonok fő egységhez való csatlakoztatásához megfelelő kábel szükséges (nem tartozék).
- \*9 Az iPodok és iPhone-ok csatlakoztatásához az iPodhoz készült USB-kábelt kell használni (nem tartozék).
- \*10A csatlakoztatás részleteit lásd itt: ["Útmutató az](#page-6-0)  [audioeszközök csatlakoztatásához" \(7. oldal\)](#page-6-0).
- \*11A jármű típusától függően lehet, hogy adaptert kell használni az antenna csatlakozójához (ez nem tartozék).
- \*12A csatlakozók rögzítéséhez hurkolja a tépőzáras szalagot ( $(I)$ ) a csatlakozók nyele köré, majd rögzítse egymáshoz a tépőzáras szalag végeit.

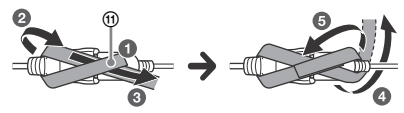

## <span id="page-31-0"></span>Kábelek csatlakoztatása

Ha átjátszóegység nélküli motoros antenna van a járműben, és a mellékelt tápkábellel  $($ 7) csatlakoztatja a készüléket, az antenna megsérülhet.

### **A jármű tápcsatlakozója felé**

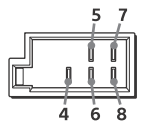

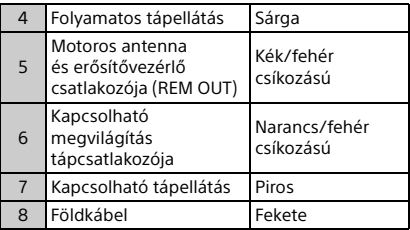

### **Magas jelszintű bemeneti kapcsolat létesítése esetén**

Részletekért lásd: "Magas jelszintű bemeneti [kapcsolat" \(33. oldal\).](#page-32-1)

- **Az audioeszköz bal hangsugárzókimenetéhez (fehér)**
- **Az audioeszköz jobb hangsugárzókimenetéhez (szürke)**

### **Az akkumulátorhoz való közvetlen csatlakozás esetén**

Ha az autóban használt biztosíték 10 A áramerősséget engedélyez, a rövidzárlatok elkerülése érdekében közvetlenül az akkumulátorral létesítsen tápkapcsolatot.

### **Az autó egy fémes alkatrészéhez**

### **Az akkumulátor pozitív csatlakozójához**

### **Megjegyzések**

- Előfordulhat, hogy a készülék elégtelen tápellátás miatt nem adja le a teljes teljesítményét, ha az autó tápkábeléhez van csatlakoztatva. Ilyen esetben közvetlenül az akkumulátorral kell tápkapcsolatot létesíteni.
- Győződjön meg róla, hogy az autó akkumulátorát az autó vázával összekötő (föld–test) vezetékek keresztmetszete legalább akkora, mint az akkumulátort a fejegységgel összekötő fő tápvezetéké.

Ha bármilyen kérdése merül fel a csatlakozással kapcsolatban, a részletekért forduljon a készülék forgalmazójához.

## Ajánlott nagyfelbontású USB-hangrendszer

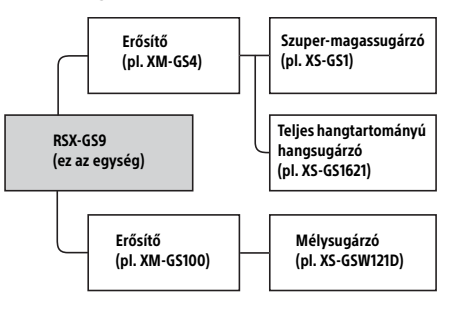

### **Megjegyzés**

Lehetséges, hogy az ábrán szereplő termékek közül nem mindegyik vásárolható meg minden országban és térségben.

## <span id="page-32-1"></span>Magas jelszintű bemeneti kapcsolat

A csatlakoztatás módját az audioeszközhöz kapott kezelési útmutató ismerteti.

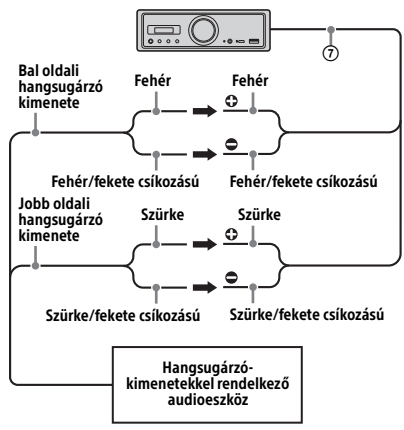

## Optikai kapcsolat

- Ez az OPTICAL OUT csatlakozó az optikai bemenettel rendelkező erősítők csatlakoztatására való. Ha egy másik digitális eszköz is csatlakoztatva van, előfordulhat, hogy az eszköz funkciói nem működnek megfelelően.
- A csatlakoztatás során ne hajlítsa meg az optikai kábelt (nem tartozék), ezzel ugyanis
- megakadályozhatja a hangkimenet továbbítását. Az optikai kapcsolat létrejöttét követően:
	- Állítsa az [Optical Out] beállítást [48kHz] vagy [96kHz] értékre a kimenet engedélyezéséhez. Sem az autós médialejátszó, sem a távvezérlő
	- hangerőszabályzói nem használhatók.
	- A [Subwoofer], a [Pos Custom], a [Pos Preset], az [EQ10 Preset], a [Balance], a [Fader], a [Loudness] és a [DSEE HX] beállítás automatikusan [OFF] értékre áll.
	- Nem kerül továbbításra hangjel, amíg natív DSD-lejátszás folyik az USB micro-B porton keresztül.

## Erősítőkapcsolat

Hagyja abba a készülék és a nagyfelbontású hanglejátszást nem támogató erősítő használatát, ha szokatlan zajokat hall.

## A memória tápellátása

Ha a sárga tápkábel csatlakoztatva van, a memória áramkörei folyamatos áramellátást kapnak akkor is, ha a gyújtás ki van kapcsolva.

## <span id="page-32-0"></span>A tápcsatlakozó diagramja

Ellenőrizze a jármű elektronikai eszközök tápellátását biztosító csatlakozóját, és ügyeljen az egyes kábelek/csatlakozók helyes megfeleltetésére.

### Elektronikus eszközök tápcsatlakozója

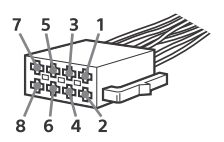

### **Szokásos elrendezés**

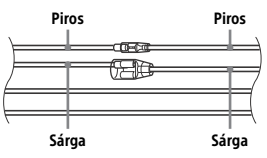

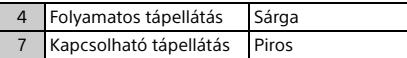

### **A piros és sárga vezetékek felcserélt pozíciója esetén**

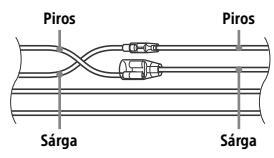

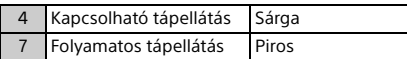

### **ACC állás nélküli gyújtókapcsolóval rendelkező járművek esetén**

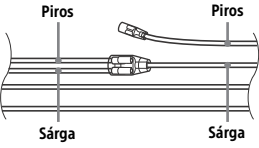

A kábelek/csatlakozók megfeleltetése és összekötése után csatlakoztassa a készüléket a jármű tápcsatlakozójához. Ha a készülékkel kapcsolatban felmerült problémájára vagy kérdésére nem talál választ ebben az útmutatóban, kérje a jármű forgalmazójának segítségét.

### 33HU

## <span id="page-33-1"></span>A mikrofon felszerelése

A kihangosítós funkció használatához be kell szerelni a beszélő hangjának rögzítésére alkalmas  $mikrofont (0).$ 

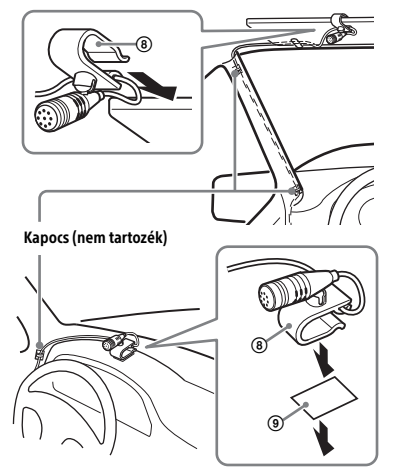

### **Figyelmeztetések**

- Rendkívül veszélyes, ha a kábel a kormányoszlopra vagy a sebességváltóra tekeredik. Fontos, hogy se a kábel, se a többi alkatrész ne zavarja a vezetést.
- Légzsákkal és más erőelnyelő berendezéssel szerelt jármű esetén a beszerelés előtt kérje ki a készüléket értékesítő áruház vagy a járműforgalmazó tanácsát.

### **Megjegyzés**

A mindkét oldalán tapadó ragasztószalag ((9) rögzítése előtt tisztítsa meg, és száraz ruhával törölje át a műszerfalat.

## <span id="page-33-0"></span>Beszerelés

## <span id="page-33-2"></span>A védőkeret és a tartókonzol levétele

A beszerelés megkezdése előtt vegye le a védőkeretet  $($ (3) $)$  és a tartókonzolt  $($ (1) $)$ a készülékről.

**1** Fogja az ujiai közé a védőkeret ( $\circ$ ) két szélét, és húzza kifelé.

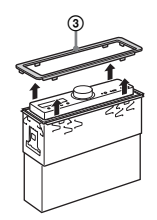

2 Kattanásig tolja be mindkét kioldópálcát (2)), és húzza lefelé a tartókonzolt ()), majd húzza felfelé a készüléket.

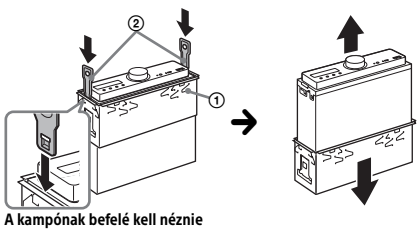

## A készülék beszerelése a műszerfalba

A szerelés előtt ellenőrizze, hogy a kallantyúk a tartókonzol ()) mindkét oldalán 2 mm-re, befelé hajlanak-e.

**1** Helyezze a tartókonzolt  $(0)$ a műszerfalba, és hajtsa kifelé a kallantyúkat, hogy szorosan illeszkedjen a konzol.

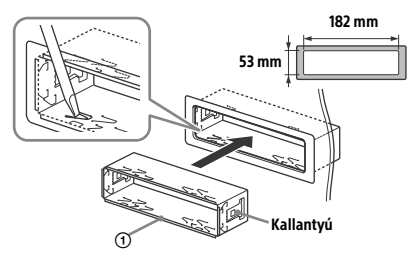

2 Helyezze be a készüléket a tartókonzolba ()), és helyezze rá a védőkeretet (3).

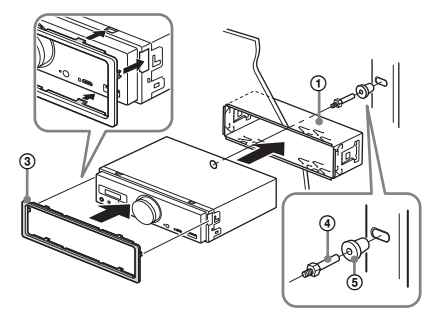

### **Megjegyzések**

- Ha a kallantyúk a konzol síkjában állnak vagy befelé hajlanak, a készülék rögzítése nem lesz biztonságos, és kicsúszhat a műszerfalból.
- · Ellenőrizze, hogy a védőkeret (③) mind a négy kallantyúja megfelelően illeszkedik-e a készülék vájataiba.

### A készülék alaphelyzetbe állítása

Részletekért lásd: "A készülék alaphelyzetbe [állítása" \(9. oldal\).](#page-8-1)

## A biztosíték cseréje

A biztosíték cseréje esetén ügyeljen rá, hogy az eredeti biztosítékon feltüntetett névleges áramerősséggel azonos áramerősségű biztosítékot használjon. A biztosíték kioldása esetén ellenőrizze a tápcsatlakozást, és cserélje ki a biztosítékot. Ha a csere után az új biztosíték is kiég, az a készülék hibájára utalhat. Ebben az esetben forduljon a legközelebbi Sony márkaképviselethez.

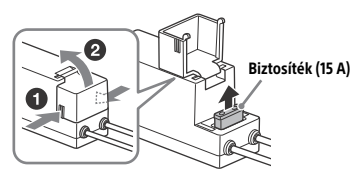

**Megjegyzés** A biztosíték cseréjéhez megfelelő szerszámot használjon.

### Szoftverrel kapcsolatos fontos információ

Ez a rész a készülék által használt szoftverekkel foglalkozik.

### ALAC

Apache License Version 2.0, January 2004 http://www.apache.org/licenses/

TERMS AND CONDITIONS FOR USE, REPRODUCTION, AND DISTRIBUTION

1. Definitions. "License" shall mean the terms and conditions for use, reproduction, and distribution as defined by Sections 1 through 9 of this document.

"Licensor" shall mean the copyright owner or entity authorized by the copyright owner that is granting the License.

"Legal Entity" shall mean the union of the acting entity and all other entities that control, are controlled by, or are under common control with that entity. For the purposes of this definition, "control" means (i) the power, direct or indirect, to cause the direction or management of such entity, whether by contract or otherwise, or (ii) ownership of fifty percent (50%) or more of the outstanding shares, or (iii) beneficial ownership of such entity.

"You" (or "Your") shall mean an individual or Legal Entity exercising permissions granted by this License.

"Source" form shall mean the preferred form for making modifications, including but not limited to software source code, documentation source, and configuration files.

"Object" form shall mean any form resulting from mechanical transformation or translation of a Source form, including but not limited to compiled object code, generated documentation, and conversions to other media types.

"Work" shall mean the work of authorship, whether in Source or Object form, made available under the License, as indicated by a copyright notice that is included in or attached to the work (an example is provided in the Appendix below).

"Derivative Works" shall mean any work, whether in Source or Object form, that is based on (or derived from) the Work and for which the editorial revisions, annotations, elaborations, or other modifications represent, as a whole, an original work of authorship. For the purposes of this License, Derivative Works shall not include works that remain separable from, or merely link (or bind by name) to the interfaces of, the Work and Derivative Works thereof.

"Contribution" shall mean any work of authorship, including the original version of the Work and any modifications or additions to that Work or Derivative Works thereof, that is intentionally submitted to Licensor for inclusion in the Work by the copyright owner or by an individual or Legal Entity authorized to submit on behalf of the copyright owner. For the purposes of this definition, "submitted" means any form of electronic, verbal, or written communication sent to the Licensor or its representatives, including but not limited to communication on electronic mailing lists, source code control systems, and issue tracking systems that are managed by, or on behalf of, the Licensor for the purpose of discussing and improving the Work, but excluding communication that is conspicuously marked or otherwise designated in writing by the copyright owner as "Not a Contribution."

"Contributor" shall mean Licensor and any individual or Legal Entity on behalf of whom a Contribution has been received by Licensor and subsequently incorporated within the Work.

- 2. Grant of Copyright License. Subject to the terms and conditions of this License, each Contributor hereby grants to You a perpetual, worldwide, non-exclusive, no-charge, royalty-free, irrevocable copyright license to reproduce, prepare Derivative Works of, publicly display, publicly perform, sublicense, and distribute the Work and such Derivative Works in Source or Object form.
- 3. Grant of Patent License. Subject to the terms and conditions of this License, each Contributor hereby grants to You a perpetual, worldwide, non-exclusive, no-charge, royalty-free, irrevocable (except as stated in this section) patent license to make, have made, use, offer to sell, sell, import, and otherwise transfer the Work, where such license applies only to those patent claims licensable by such Contributor that are necessarily infringed by their Contribution(s) alone or by combination of their Contribution(s) with the Work to which such Contribution(s) was submitted. If You institute patent litigation against any entity (including a cross-claim or counterclaim in a lawsuit) alleging that the Work or a Contribution incorporated

within the Work constitutes direct or contributory patent infringement, then any patent licenses granted to You under this License for that Work shall terminate as of the date such litigation is filed.

- 4. Redistribution. You may reproduce and distribute copies of the Work or Derivative Works thereof in any medium, with or without modifications, and in Source or Object form, provided that You meet the following conditions:
	- (a) You must give any other recipients of the Work or Derivative Works a copy of this License; and
	- (b) You must cause any modified files to carry prominent notices stating that You changed the files; and
	- (c) You must retain, in the Source form of any Derivative Works that You distribute, all copyright, patent, trademark, and attribution notices from the Source form of the Work, excluding those notices that do not pertain to any part of the Derivative Works; and
	- (d) If the Work includes a "NOTICE" text file as part of its distribution, then any Derivative Works that You distribute must include a readable copy of the attribution notices contained within such NOTICE file, excluding those notices that do not pertain to any part of the Derivative Works, in at least one of the following places: within a NOTICE text file distributed as part of the Derivative Works; within the Source form or documentation, if provided along with the Derivative Works; or, within a display generated by the Derivative Works, if and wherever such third-party notices normally appear. The contents of the NOTICE file are for informational purposes only and do not modify the License. You may add Your own attribution notices within Derivative Works that You distribute, alongside or as an addendum to the NOTICE text from the Work, provided that such additional attribution notices cannot be construed as modifying the License.

You may add Your own copyright statement to Your modifications and may provide additional or different license terms and conditions for use, reproduction, or distribution of Your modifications, or for any such Derivative Works as a whole, provided Your use, reproduction, and distribution of the Work otherwise complies with the conditions stated in this License.

- 5. Submission of Contributions. Unless You explicitly state otherwise, any Contribution intentionally submitted for inclusion in the Work by You to the Licensor shall be under the terms and conditions of this License, without any additional terms or conditions. Notwithstanding the above, nothing herein shall supersede or modify the terms of any separate license agreement you may have executed with Licensor regarding such Contributions.
- 6. Trademarks. This License does not grant permission to use the trade names, trademarks, service marks, or product names of the Licensor, except as required for reasonable and customary use in describing the origin of the Work and reproducing the content of the NOTICE file.
- 7. Disclaimer of Warranty. Unless required by applicable law or agreed to in writing, Licensor provides the Work (and each Contributor provides its Contributions) on an "AS IS" BASIS, WITHOUT WARRANTIES OR CONDITIONS OF ANY KIND, either express or implied, including, without limitation, any warranties or conditions of TITLE, NON-INFRINGEMENT, MERCHANTABILITY, or FITNESS FOR A PARTICULAR PURPOSE. You are solely responsible for determining the appropriateness of using or redistributing the Work and assume any risks associated with Your exercise of permissions under this License.
- 8. Limitation of Liability. In no event and under no legal theory, whether in tort (including negligence), contract, or otherwise, unless required by applicable law (such as deliberate and grossly negligent acts) or agreed to in writing, shall any Contributor be liable to You for damages, including any direct, indirect, special, incidental, or consequential damages of any character arising as a result of this License or out of the use or inability to use the Work (including but not limited to damages for loss of goodwill, work stoppage, computer failure or malfunction, or any and all other commercial damages or losses), even if such Contributor has been advised of the possibility of such damages.
- 9. Accepting Warranty or Additional Liability. While redistributing the Work or Derivative Works thereof, You may choose to offer, and charge a fee for, acceptance of support, warranty, indemnity, or other liability obligations and/or rights consistent with this License. However, in accepting such obligations, You may act only on Your own behalf and on Your sole responsibility, not on behalf of any other Contributor, and only if You agree to indemnify, defend, and hold each Contributor harmless for any liability incurred by, or claims asserted against, such Contributor by reason of your accepting any such warranty or additional liability.

END OF TERMS AND CONDITIONS

APPENDIX: How to apply the Apache License to your work.

To apply the Apache License to your work, attach the following boilerplate notice, with the fields enclosed by brackets "[]" replaced with your own identifying information. (Don't include the brackets!) The text should be enclosed in the appropriate comment syntax for the file format. We also recommend that a file or class name and description of purpose be included on the same "printed page" as the copyright notice for easier identification within third-party archives.

Copyright [yyyy] [name of copyright owner]

Licensed under the Apache License, Version 2.0 (the "License"); you may not use this file except in compliance with the License. You may obtain a copy of the License at

http://www.apache.org/licenses/LICENSE-2.0

Unless required by applicable law or agreed to in writing, software distributed under the License is distributed on an "AS IS" BASIS, WITHOUT WARRANTIES OR CONDITIONS OF ANY KIND, either express or implied.

See the License for the specific language governing permissions and limitations under the License.

#### mDNSResponder

Apache License Version 2.0, January 2004 http://www.apache.org/licenses/

TERMS AND CONDITIONS FOR USE, REPRODUCTION, AND DISTRIBUTION

1. Definitions.

"License" shall mean the terms and conditions for use, reproduction, and distribution as defined by Sections 1 through 9 of this document.

"Licensor" shall mean the copyright owner or entity authorized by the copyright owner that is granting the License.

"Legal Entity" shall mean the union of the acting entity and all other entities that control, are controlled by, or are under common control with that entity. For the purposes of this definition, "control" means (i) the power, direct or indirect, to cause the direction or management of such entity, whether by contract or otherwise, or (ii) ownership of fifty percent (50%) or more of the outstanding shares, or (iii) beneficial ownership of such entity.

"You" (or "Your") shall mean an individual or Legal Entity exercising permissions granted by this License.

"Source" form shall mean the preferred form for making modifications, including but not limited to software source code, documentation source, and configuration files.

"Object" form shall mean any form resulting from mechanical transformation or translation of a Source form, including but not limited to compiled object code, generated documentation, and conversions to other media types.

"Work" shall mean the work of authorship, whether in Source or Object form, made available under the License, as indicated by a copyright notice that is included in or attached to the work (an example is provided in the Appendix below).

"Derivative Works" shall mean any work, whether in Source or Object form, that is based on (or derived from) the Work and for which the editorial revisions, annotations, elaborations, or other modifications represent, as a whole, an original work of authorship. For the purposes of this License, Derivative Works shall not include works that remain separable from, or merely link (or bind by name) to the interfaces of, the Work and Derivative Works thereof.

"Contribution" shall mean any work of authorship, including the original version of the Work and any modifications or additions to that Work or Derivative Works thereof, that is intentionally submitted to Licensor for inclusion in the Work by the copyright owner or by an individual or Legal Entity authorized to submit on behalf of the copyright owner. For the purposes of this definition, "submitted" means any form of electronic, verbal, or written communication sent to the Licensor or its representatives, including but not limited to communication on electronic mailing lists, source code control systems, and issue tracking systems that are managed by, or on behalf of, the Licensor for the purpose of discussing and improving the Work, but excluding communication that is conspicuously marked or otherwise designated in writing by the copyright owner as "Not a Contribution."

"Contributor" shall mean Licensor and any individual or Legal Entity on behalf of whom a Contribution has been received by Licensor and subsequently incorporated within the Work.

- 2. Grant of Copyright License. Subject to the terms and conditions of this License, each Contributor hereby grants to You a perpetual, worldwide, non-exclusive, no-charge, royalty-free, irrevocable copyright license to reproduce, prepare Derivative Works of, publicly display, publicly perform, sublicense, and distribute the Work and such Derivative Works in Source or Object form.
- 3. Grant of Patent License. Subject to the terms and conditions of this License, each Contributor hereby grants to You a perpetual, worldwide, non-exclusive, no-charge, royalty-free, irrevocable (except as stated in this section) patent license to make, have made, use, offer to sell, sell, import, and otherwise transfer the Work, where such license applies only to those patent claims licensable by such Contributor that are necessarily infringed by their Contribution(s) alone or by combination of their Contribution(s) with the Work to which such Contribution(s) was submitted. If You institute patent litigation against any entity (including a cross-claim or counterclaim in a lawsuit) alleging that the Work or a Contribution incorporated within the Work constitutes direct or contributory patent infringement, then any patent licenses granted to You under this License for that Work shall terminate as of the date such litigation is filed.
- 4. Redistribution. You may reproduce and distribute copies of the Work or Derivative Works thereof in any medium, with or without modifications, and in Source or Object form, provided that You meet the following conditions:
	- (a) You must give any other recipients of the Work or Derivative Works a copy of this License; and
	- (b) You must cause any modified files to carry prominent notices stating that You changed the files; and
	- (c) You must retain, in the Source form of any Derivative Works that You distribute, all copyright, patent, trademark, and attribution notices from the Source form of the Work, excluding those notices that do not pertain to any part of the Derivative Works; and
	- (d) If the Work includes a "NOTICE" text file as part of its distribution, then any Derivative Works that You distribute must include a readable copy of the attribution notices contained within such NOTICE file, excluding those notices that do not pertain to any part of the Derivative Works, in at least one of the following places: within a NOTICE text file distributed as part of the Derivative Works; within the Source form or documentation, if provided along with the Derivative Works; or, within a display generated by the Derivative Works, if and wherever such third-party notices normally appear. The contents of the NOTICE file are for informational purposes only and do not modify the License. You may add Your own attribution notices within Derivative Works that You distribute, alongside or as an addendum to the NOTICE text from the Work, provided that such additional attribution notices cannot be construed as modifying the License.

You may add Your own copyright statement to Your modifications and may provide additional or different license terms and conditions for use, reproduction, or distribution of Your modifications, or for any such Derivative Works as a whole, provided Your use, reproduction, and distribution of the Work otherwise complies with the conditions stated in this License.

- 5. Submission of Contributions. Unless You explicitly state otherwise, any Contribution intentionally submitted for inclusion in the Work by You to the Licensor shall be under the terms and conditions of this License, without any additional terms or conditions. Notwithstanding the above, nothing herein shall supersede or modify the terms of any separate license agreement you may have executed with Licensor regarding such Contributions.
- 6. Trademarks. This License does not grant permission to use the trade names, trademarks, service marks, or product names of the Licensor, except as required for reasonable and customary use in describing the origin of the Work and reproducing the content of the NOTICE file.
- 7. Disclaimer of Warranty. Unless required by applicable law or agreed to in writing, Licensor provides the Work (and each Contributor provides its Contributions) on an "AS IS" BASIS, WITHOUT WARRANTIES OR CONDITIONS OF ANY KIND, either express or implied, including, without limitation, any warranties or conditions of TITLE, NON-INFRINGEMENT, MERCHANTABILITY, or FITNESS FOR A PARTICULAR PURPOSE. You are solely responsible for determining the appropriateness of using or redistributing the Work and assume any risks associated with Your exercise of permissions under this License.
- 8. Limitation of Liability. In no event and under no legal theory, whether in tort (including negligence), contract, or otherwise, unless required by applicable law (such as deliberate and grossly negligent acts) or agreed to in writing, shall any Contributor be liable to You for damages, including any direct, indirect, special, incidental, or consequential damages of any character arising as a result of this License or out of the use or inability to use the Work (including but not limited to damages for loss of goodwill, work stoppage, computer failure or malfunction, or any and all other commercial damages or losses), even if such Contributor has been advised of the possibility of such damages.
- 9. Accepting Warranty or Additional Liability. While redistributing the Work or Derivative Works thereof, You may choose to offer, and charge a fee for, acceptance of support, warranty, indemnity, or other liability obligations and/or rights consistent with this License. However, in accepting such obligations, You may act only on Your own behalf and on Your sole responsibility, not on behalf of any other Contributor, and only if You agree to indemnify, defend, and hold each Contributor harmless for any liability incurred by, or claims asserted against, such Contributor by reason of your accepting any such warranty or additional liability.

#### END OF TERMS AND CONDITIONS

APPENDIX: How to apply the Apache License to your work.

To apply the Apache License to your work, attach the following boilerplate notice, with the fields enclosed by brackets "[]" replaced with your own identifying information. (Don't include the brackets!) The text should be enclosed in the appropriate comment syntax for the file format. We also recommend that a file or class name and description of purpose be included on the same "printed page" as the copyright notice for easier identification within third-party archives.

#### Copyright [yyyy] [name of copyright owner]

Licensed under the Apache License, Version 2.0 (the "License"); you may not use this file except in compliance with the License. You may obtain a copy of the License at

#### http://www.apache.org/licenses/LICENSE-2.0

Unless required by applicable law or agreed to in writing, software distributed under the License is distributed on an "AS IS" BASIS, WITHOUT WARRANTIES OR CONDITIONS OF ANY KIND, either express or implied.

See the License for the specific language governing permissions and limitations under the License.

#### libFLAC

Copyright (C) 2000, 2001, 2002, 2003, 2004, 2005, 2006, 2007 Josh Coalson

Redistribution and use in source and binary forms, with or without modification, are permitted provided that the following conditions are met:

- Redistributions of source code must retain the above copyright notice, this list of conditions and the following disclaimer.
- Redistributions in binary form must reproduce the above copyright notice, this list of conditions and the following disclaimer in the documentation and/or other materials provided with the distribution.
- Neither the name of the Xiph.org Foundation nor the names of its contributors may be used to endorse or promote products derived from this software without specific prior written permission.

THIS SOFTWARE IS PROVIDED BY THE COPYRIGHT HOLDERS AND CONTRIBUTORS "AS IS" AND ANY EXPRESS OR IMPLIED WARRANTIES, INCLUDING, BUT NOT LIMITED TO, THE IMPLIED WARRANTIES OF MERCHANTARILITY AND FITNESS FOR A PARTICULAR PURPOSE ARE DISCLAIMED. IN NO EVENT SHALL THE FOUNDATION OR CONTRIBUTORS BE LIABLE FOR ANY DIRECT, INDIRECT, INCIDENTAL, SPECIAL EXEMPLARY, OR CONSEQUENTIAL DAMAGES (INCLUDING, BUT NOT LIMITED TO, PROCUREMENT OF SUBSTITUTE GOODS OR SERVICES; LOSS OF USE, DATA, OR PROFITS; OR BUSINESS INTERRUPTION) HOWEVER CAUSED AND ON ANY THEORY OF LIABILITY, WHETHER IN CONTRACT, STRICT LIABILITY, OR TORT (INCLUDING NEGLIGENCE OR OTHERWISE) ARISING IN ANY WAY OUT OF THE USE OF THIS SOFTWARE, EVEN IF ADVISED OF THE POSSIBILITY OF SUCH DAMAGE.

#### WPA Supplicant

==============

Copyright (c) 2003-2013, Jouni Malinen <j@w1.fi> and contributors All Rights Reserved

This program is licensed under the BSD license (the one with advertisement clause removed).

If you are submitting changes to the project, please see CONTRIBUTIONS file for more instructions.

#### License -------

This software may be distributed, used, and modified under the terms of BSD license:

Redistribution and use in source and binary forms, with or without modification, are permitted provided that the following conditions are met:

- 1. Redistributions of source code must retain the above copyright notice, this list of conditions and the following disclaimer.
- 2. Redistributions in binary form must reproduce the above copyright notice, this list of conditions and the following disclaimer in the documentation and/or other materials provided with the distribution.
- 3. Neither the name(s) of the above-listed copyright holder(s) nor the names of its contributors may be used to endorse or promote products derived from this software without specific prior written permission.

THIS SOFTWARE IS PROVIDED BY THE COPYRIGHT HOLDERS AND CONTRIBUTORS "AS IS" AND ANY EXPRESS OR IMPLIED WARRANTIES, INCLUDING, BUT NOT LIMITED TO, THE IMPLIED WARRANTIES OF MERCHANTABILITY AND FITNESS FOR A PARTICULAR PURPOSE ARE DISCLAIMED. IN NO EVENT SHALL THE COPYRIGHT OWNER OR CONTRIBUTORS BE LIABLE FOR ANY DIRECT, INDIRECT, INCIDENTAL, SPECIAL, EXEMPLARY, OR CONSEQUENTIAL DAMAGES (INCLUDING, BUT NOT LIMITED TO, PROCUREMENT OF SUBSTITUTE GOODS OR SERVICES; LOSS OF USE, DATA, OR PROFITS; OR BUSINESS INTERRUPTION) HOWEVER CAUSED AND ON ANY THEORY OF LIABILITY, WHETHER IN CONTRACT, STRICT LIABILITY, OR TORT (INCLUDING NEGLIGENCE OR OTHERWISE) ARISING IN ANY WAY OUT OF THE USE OF THIS SOFTWARE, EVEN IF ADVISED OF THE POSSIBILITY OF SUCH DAMAGE.

#### Expat

Copyright (c) 1998, 1999, 2000 Thai Open Source Software Center Ltd and Clark Cooper

Copyright (c) 2001, 2002, 2003, 2004, 2005, 2006 Expat maintainers.

Permission is hereby granted, free of charge, to any person obtaining a copy of this software and associated documentation files (the Software), to deal in the Software without restriction, including without limitation the rights to use, copy, modify, merge, publish, distribute, sublicense, and/or sell copies of the Software, and to permit persons to whom the Software is furnished to do so, subject to the following conditions:

The above copyright notice and this permission notice shall be included in all copies or substantial portions of the Software.

THE SOFTWARE IS PROVIDED "AS IS", WITHOUT WARRANTY OF ANY KIND, EXPRESS OR IMPLIED, INCLUDING BUT NOT LIMITED TO THE WARRANTIES OF MERCHANTABILITY, FITNESS FOR A PARTICULAR PURPOSE AND NONINFRINGEMENT.

IN NO EVENT SHALL THE AUTHORS OR COPYRIGHT HOLDERS BE LIABLE FOR ANY CLAIM, DAMAGES OR OTHER LIABILITY, WHETHER IN AN ACTION OF CONTRACT, TORT OR OTHERWISE, ARISING FROM, OUT OF OR IN CONNECTION WITH THE SOFTWARE OR THE USE OR OTHER DEALINGS IN THE SOFTWARE.

This product incorporates Spotify software which is subject to 3rd party licenses found here:

www.spotify.com/connect/third-party-licenses

#### Boost

#### http://www.boost.org/

Boost Software License - Version 1.0 - August 17th, 2003

Permission is hereby granted, free of charge, to any person or organization obtaining a copy of the software and accompanying documentation covered by this license (the "Software") to use, reproduce, display, distribute, execute, and transmit the Software, and to prepare derivative works of the Software, and to permit third-parties to whom the Software is furnished to do so, all subject to the following:

The copyright notices in the Software and this entire statement including the above license grant, this restriction and the following disclaimer, must be included in all copies of the Software, in whole or in part, and all derivative works of the Software, unless such copies or derivative works are solely in the form of machine-executable object code generated by a source language processor.

THE SOFTWARE IS PROVIDED "AS IS", WITHOUT WARRANTY OF ANY KIND, EXPRESS OR IMPLIED, INCLUDING BUT NOT LIMITED TO THE WARRANTIES OF MERCHANTABILITY, FITNESS FOR A PARTICULAR PURPOSE, TITLE AND NON-INFRINGEMENT. IN NO EVENT SHALL THE COPYRIGHT HOLDERS OR ANYONE DISTRIBUTING THE SOFTWARE BE LIABLE FOR ANY DAMAGES OR OTHER LIABILITY, WHETHER IN CONTRACT, TORT OR OTHERWISE, ARISING FROM, OUT OF OR IN CONNECTION WITH THE SOFTWARE OR THE USE OR OTHER DEALINGS IN THE SOFTWARE.

#### Expat

http://www.jclark.com/xml/expat.html

Expat License. Copyright (c) 1998, 1999, 2000 Thai Open Source Software Center Ltd

Permission is hereby granted, free of charge, to any person obtaining a copy of this software and associated documentation files (the "Software"), to deal in the Software without restriction, including without limitation the rights to use, copy, modify, merge, publish, distribute, sublicense, and/or sell copies of the Software, and to permit persons to whom the Software is furnished to do so, subject to the following conditions:

The above copyright notice and this permission notice shall be included in all copies or substantial portions of the Software.

THE SOFTWARE IS PROVIDED "AS IS", WITHOUT WARRANTY OF ANY KIND, EXPRESS OR IMPLIED, INCLUDING BUT NOT LIMITED TO THE WARRANTIES OF MERCHANTABILITY, FITNESS FOR A PARTICULAR PURPOSE AND NONINFRINGEMENT. IN NO EVENT SHALL THE AUTHORS OR COPYRIGHT HOLDERS BE LIABLE FOR ANY CLAIM, DAMAGES OR OTHER LIABILITY, WHETHER IN AN ACTION OF CONTRACT, TORT OR OTHERWISE, ARISING FROM, OUT OF OR IN CONNECTION WITH THE SOFTWARE OR THE USE OR OTHER DEALINGS IN THE SOFTWARE.

### **FastDelegate**

http://www.codeproject.com/KB/cpp/FastDelegate.aspx

THE WORK (AS DEFINED BELOW) IS PROVIDED UNDER THE TERMS OF THIS CODE PROJECT OPEN LICENSE ("LICENSE"). THE WORK IS PROTECTED BY COPYRIGHT AND/OR OTHER APPLICABLE LAW. ANY USE OF THE WORK OTHER THAN AS AUTHORIZED UNDER THIS LICENSE OR COPYRIGHT LAW IS PROHIBITED.

BY EXERCISING ANY RIGHTS TO THE WORK PROVIDED HEREIN, YOU ACCEPT AND AGREE TO BE BOUND BY THE TERMS OF THIS LICENSE. THE AUTHOR GRANTS YOU THE RIGHTS CONTAINED HEREIN IN CONSIDERATION OF YOUR ACCEPTANCE OF SUCH TERMS AND CONDITIONS. IF YOU DO NOT AGREE TO ACCEPT AND BE BOUND BY THE TERMS OF THIS LICENSE, YOU CANNOT MAKE ANY USE OF THE WORK.

#### **Definitions**

"Articles" means, collectively, all articles written by Author which describes how the Source Code and Executable Files for the Work may be used by a user.

"Author" means the individual or entity that offers the Work under the terms of this License.

"Derivative Work" means a work based upon the Work or upon the Work and other pre-existing works.

"Executable Files" refer to the executables, binary files, configuration and any required data files included in the Work.

"Publisher" means the provider of the website, magazine, CD-ROM, DVD or other medium from or by which the Work is obtained by You.

"Source Code" refers to the collection of source code and configuration files used to create the Executable Files.

"Standard Version" refers to such a Work if it has not been modified, or has been modified in accordance with the consent of the Author, such consent being in the full discretion of the Author.

"Work" refers to the collection of files distributed by the Publisher, including the Source Code, Executable Files, binaries, data files, documentation, whitepapers and the Articles.

"You" is you, an individual or entity wishing to use the Work and exercise your rights under this License.

Fair Use/Fair Use Rights. Nothing in this License is intended to reduce, limit, or restrict any rights arising from fair use, fair dealing, first sale or other limitations on the exclusive rights of the copyright owner under copyright law or other applicable laws.

License Grant. Subject to the terms and conditions of this License, the Author hereby grants You a worldwide, royalty-free, non-exclusive, perpetual (for the duration of the applicable copyright) license to exercise the rights in the Work as stated below:

You may use the standard version of the Source Code or Executable Files in Your own applications.

You may apply bug fixes, portability fixes and other modifications obtained from the Public Domain or from the Author. A Work modified in such a way shall still be considered the standard version and will be subject to this License.

You may otherwise modify Your copy of this Work (excluding the Articles) in any way to create a Derivative Work, provided that You insert a prominent notice in each changed file stating how, when and where You changed that file.

You may distribute the standard version of the Executable Files and Source Code or Derivative Work in aggregate with other (possibly commercial) programs as part of a larger (possibly commercial) software distribution.

The Articles discussing the Work published in any form by the author may not be distributed or republished without the Author's consent. The author retains copyright to any such Articles. You may use the Executable Files and Source Code pursuant to this License but you may not repost or republish or otherwise distribute or make available the Articles, without the prior written consent of the Author.

Any subroutines or modules supplied by You and linked into the Source Code or Executable Files this Work shall not be considered part of this Work and will not be subject to the terms of this License.

Patent License. Subject to the terms and conditions of this License, each Author hereby grants to You a perpetual, worldwide, non-exclusive, nocharge, royalty-free, irrevocable (except as stated in this section) patent license to make, have made, use, import, and otherwise transfer the Work.

Restrictions. The license granted in Section 3 above is expressly made subject to and limited by the following restrictions:

You agree not to remove any of the original copyright, patent, trademark, and attribution notices and associated disclaimers that may appear in the Source Code or Executable Files.

You agree not to advertise or in any way imply that this Work is a product of Your own.

The name of the Author may not be used to endorse or promote products derived from the Work without the prior written consent of the Author.

You agree not to sell, lease, or rent any part of the Work. This does not restrict you from including the Work or any part of the Work inside a larger software distribution that itself is being sold. The Work by itself, though, cannot be sold, leased or rented.

You may distribute the Executable Files and Source Code only under the terms of this License, and You must include a copy of, or the Uniform Resource Identifier for, this License with every copy of the Executable Files or Source Code You distribute and ensure that anyone receiving such Executable Files and Source Code agrees that the terms of this License apply to such Executable Files and/or Source Code. You may not offer or impose any terms on the Work that alter or restrict the terms of this License or the recipients' exercise of the rights granted hereunder. You may not sublicense the Work. You must keep intact all notices that refer to this License and to the disclaimer of warranties. You may not distribute the Executable Files or Source Code with any technological measures that control access or use of the Work in a manner inconsistent with the terms of this License.

You agree not to use the Work for illegal, immoral or improper purposes, or on pages containing illegal, immoral or improper material. The Work is subject to applicable export laws. You agree to comply with all such laws and regulations that may apply to the Work after Your receipt of the Work.

Representations, Warranties and Disclaimer. THIS WORK IS PROVIDED "AS IS", "WHERE IS" AND "AS AVAILABLE", WITHOUT ANY EXPRESS OR IMPLIED WARRANTIES OR CONDITIONS OR GUARANTEES. YOU, THE USER, ASSUME ALL RISK IN ITS USE, INCLUDING COPYRIGHT INFRINGEMENT, PATENT INFRINGEMENT, SUITABILITY, ETC. AUTHOR EXPRESSLY DISCLAIMS ALL EXPRESS, IMPLIED OR STATUTORY WARRANTIES OR CONDITIONS, INCLUDING WITHOUT LIMITATION, WARRANTIES OR CONDITIONS OF MERCHANTABILITY, MERCHANTABLE QUALITY OR FITNESS FOR A PARTICULAR PURPOSE, OR ANY WARRANTY OF TITLE OR NON-INFRINGEMENT, OR THAT THE WORK (OR ANY PORTION THEREOF) IS CORRECT, USEFUL, BUG-FREE OR FREE OF VIRUSES. YOU MUST PASS THIS DISCLAIMER ON WHENEVER YOU DISTRIBUTE THE WORK OR DERIVATIVE WORKS.

Indemnity. You agree to defend, indemnify and hold harmless the Author and the Publisher from and against any claims, suits, losses, damages, liabilities, costs, and expenses (including reasonable legal or attorneys' fees) resulting from or relating to any use of the Work by You. Limitation on Liability. EXCEPT TO THE EXTENT REQUIRED BY APPLICABLE LAW, IN NO EVENT WILL THE AUTHOR OR THE PUBLISHER BE LIABLE TO YOU ON ANY LEGAL THEORY FOR ANY SPECIAL, INCIDENTAL,

CONSEQUENTIAL, PUNITIVE OR EXEMPLARY DAMAGES ARISING OUT OF THIS LICENSE OR THE USE OF THE WORK OR OTHERWISE, EVEN IF THE AUTHOR OR THE PUBLISHER HAS BEEN ADVISED OF THE POSSIBILITY OF SUCH DAMAGES.

Termination.

This License and the rights granted hereunder will terminate automatically upon any breach by You of any term of this License. Individuals or entities who have received Derivative Works from You under this License, however, will not have their licenses terminated provided such individuals or entities remain in full compliance with those licenses. Sections 1, 2, 6, 7, 8, 9, 10 and 11 will survive any termination of this License.

If You bring a copyright, trademark, patent or any other infringement claim against any contributor over infringements You claim are made by the Work, your License from such contributor to the Work ends automatically.

Subject to the above terms and conditions, this License is perpetual (for the duration of the applicable copyright in the Work). Notwithstanding the above, the Author reserves the right to release the Work under different license terms or to stop distributing the Work at any time; provided, however that any such election will not serve to withdraw this License (or any other license that has been, or is required to be, granted under the terms of this License), and this License will continue in full force and effect unless terminated as stated above. Publisher. The parties hereby confirm that the Publisher shall not, under any circumstances, be responsible for and shall not have any liability in respect of the subject matter of this License. The Publisher makes no warranty whatsoever in connection with the Work and shall not be liable to You or any party on any legal theory for any damages whatsoever, including without limitation any general, special, incidental or consequential damages arising in connection to this license. The Publisher reserves the right to cease making the Work available to You at any time without notice

#### **Miscellaneous**

This License shall be governed by the laws of the location of the head office of the Author or if the Author is an individual, the laws of location of the principal place of residence of the Author.

If any provision of this License is invalid or unenforceable under applicable law, it shall not affect the validity or enforceability of the remainder of the terms of this License, and without further action by the parties to this License, such provision shall be reformed to the minimum extent necessary to make such provision valid and enforceable. No term or provision of this License shall be deemed waived and no breach consented to unless such waiver or consent shall be in writing and signed by the party to be charged with such waiver or consent. This License constitutes the entire agreement between the parties with respect to the Work licensed herein. There are no understandings, agreements or representations with respect to the Work not specified herein. The Author shall not be bound by any additional provisions that may appear in any communication from You. This License may not be modified without the mutual written agreement of the Author and You

#### libogg

http://www.xiph.org/ogg/

Copyright (c) 2002, Xiph.org Foundation

Redistribution and use in source and binary forms, with or without modification, are permitted provided that the following conditions are met:

Redistributions of source code must retain the above copyright notice, this list of conditions and the following disclaimer. Redistributions in binary form must reproduce the above copyright notice, this list of conditions and the following disclaimer in the documentation and/or other materials provided with the distribution. Neither the name of the Xiph.org Foundation nor the names of its contributors may be used to endorse or promote products derived from this software without specific prior written permission. THIS SOFTWARE IS PROVIDED BY THE COPYRIGHT HOLDERS AND CONTRIBUTORS "AS IS" AND ANY EXPRESS OR IMPLIED WARRANTIES, INCLUDING, BUT NOT LIMITED TO, THE IMPLIED WARRANTIES OF MERCHANTABILITY AND FITNESS FOR A PARTICULAR PURPOSE ARE DISCLAIMED. IN NO EVENT SHALL THE FOUNDATION OR CONTRIBUTORS BE LIABLE FOR ANY DIRECT, INDIRECT, INCIDENTAL, SPECIAL, EXEMPLARY, OR CONSEQUENTIAL DAMAGES (INCLUDING, BUT NOT LIMITED TO, PROCUREMENT OF SUBSTITUTE GOODS OR SERVICES; LOSS OF USE, DATA, OR PROFITS; OR BUSINESS INTERRUPTION) HOWEVER

CAUSED AND ON ANY THEORY OF LIABILITY, WHETHER IN CONTRACT, STRICT LIABILITY, OR TORT (INCLUDING NEGLIGENCE OR OTHERWISE) ARISING IN ANY WAY OUT OF THE USE OF THIS SOFTWARE, EVEN IF

ADVISED OF THE POSSIBILITY OF SUCH DAMAGE.

libvorbis

http://www.xiph.org/vorbis/

Copyright (c) 2002-2004 Xiph.org Foundation

Redistribution and use in source and binary forms, with or without modification, are permitted provided that the following conditions are met:

Redistributions of source code must retain the above copyright notice, this list of conditions and the following disclaimer.

Redistributions in binary form must reproduce the above copyright notice, this list of conditions and the following disclaimer in the documentation and/or other materials provided with the distribution. Neither the name of the Xiph.org Foundation nor the names of its contributors may be used to endorse or promote products derived from this software without specific prior written permission. THIS SOFTWARE IS PROVIDED BY THE COPYRIGHT HOLDERS AND CONTRIBUTORS "AS IS" AND ANY EXPRESS OR IMPLIED WARRANTIES, INCLUDING, BUT NOT LIMITED TO, THE IMPLIED WARRANTIES OF MERCHANTABILITY AND FITNESS FOR A PARTICULAR PURPOSE ARE DISCLAIMED. IN NO EVENT SHALL THE FOUNDATION OR CONTRIBUTORS BESCOMMENT FOR ANY DIRECT, INDIRECT, INCIDENTAL, SPECIAL EXEMPLARY, OR CONSEQUENTIAL DAMAGES (INCLUDING, BUT NOT LIMITED TO, PROCUREMENT OF SUBSTITUTE GOODS OR SERVICES; LOSS OF USE, DATA, OR PROFITS; OR BUSINESS INTERRUPTION) HOWEVER CAUSED AND ON ANY THEORY OF LIABILITY, WHETHER IN CONTRACT, STRICT LIABILITY, OR TORT (INCLUDING NEGLIGENCE OR OTHERWISE) ARISING IN ANY WAY OUT OF THE USE OF THIS SOFTWARE, EVEN IF ADVISED OF THE POSSIBILITY OF SUCH DAMAGE.

### Tremolo

http://wss.co.uk/pinknoise/tremolo

Copyright (C) 2002-2009 Xiph.org Foundation Changes Copyright (C) 2009-2010 Robin Watts for Pinknoise Productions Ltd

Redistribution and use in source and binary forms, with or without modification, are permitted provided that the following conditions are met:

- Redistributions of source code must retain the above copyright notice, this list of conditions and the following disclaimer.
- Redistributions in binary form must reproduce the above copyright notice, this list of conditions and the following disclaimer in the documentation and/or other materials provided with the distribution.
- Neither the name of the Xiph.org Foundation nor the names of its contributors may be used to endorse or promote products derived from this software without specific prior written permission.

THIS SOFTWARE IS PROVIDED BY THE COPYRIGHT HOLDERS AND CONTRIBUTORS "AS IS" AND ANY EXPRESS OR IMPLIED WARRANTIES, INCLUDING, BUT NOT LIMITED TO, THE IMPLIED WARRANTIES OF MERCHANTABILITY AND FITNESS FOR A PARTICULAR PURPOSE ARE DISCLAIMED. IN NO EVENT SHALL THE FOUNDATION OR CONTRIBUTORS BE LIABLE FOR ANY DIRECT, INDIRECT, INCIDENTAL, SPECIAL, EXEMPLARY, OR CONSEQUENTIAL DAMAGES (INCLUDING, BUT NOT LIMITED TO, PROCUREMENT OF SUBSTITUTE GOODS OR SERVICES; LOSS OF USE, DATA, OR PROFITS; OR BUSINESS INTERRUPTION) HOWEVER CAUSED AND ON ANY THEORY OF LIABILITY, WHETHER IN CONTRACT, STRICT LIABILITY, OR TORT (INCLUDING NEGLIGENCE OR OTHERWISE) ARISING IN ANY WAY OUT OF THE USE OF THIS SOFTWARE, EVEN IF ADVISED OF THE POSSIBILITY OF SUCH DAMAGE.

#### Tremor

http://wiki.xiph.org/index.php/Tremor

Copyright (c) 2002, Xiph.org Foundation

Redistribution and use in source and binary forms, with or without modification, are permitted provided that the following conditions are met:

- Redistributions of source code must retain the above copyright notice, this list of conditions and the following disclaimer.
- Redistributions in binary form must reproduce the above copyright notice, this list of conditions and the following disclaimer in the documentation and/or other materials provided with the distribution.
- Neither the name of the Xiph.org Foundation nor the names of its contributors may be used to endorse or promote products derived from this software without specific prior written permission.

THIS SOFTWARE IS PROVIDED BY THE COPYRIGHT HOLDERS AND CONTRIBUTORS "AS IS" AND ANY EXPRESS OR IMPLIED WARRANTIES, INCLUDING, BUT NOT LIMITED TO, THE IMPLIED WARRANTIES OF

MERCHANTABILITY AND FITNESS FOR A PARTICULAR PURPOSE ARE DISCLAIMED. IN NO EVENT SHALL THE FOUNDATION OR CONTRIBUTORS BE LIABLE FOR ANY DIRECT, INDIRECT, INCIDENTAL, SPECIAL, EXEMPLARY, OR CONSEQUENTIAL DAMAGES (INCLUDING, BUT NOT LIMITED TO, PROCUREMENT OF SUBSTITUTE GOODS OR SERVICES; LOSS OF USE, DATA, OR PROFITS; OR BUSINESS INTERRUPTION) HOWEVER CAUSED AND ON ANY THEORY OF LIABILITY, WHETHER IN CONTRACT, STRICT LIABILITY, OR TORT (INCLUDING NEGLIGENCE OR OTHERWISE) ARISING IN ANY WAY OUT OF THE USE OF THIS SOFTWARE, EVEN IF ADVISED OF THE POSSIBILITY OF SUCH DAMAGE.

#### Mersenne Twister

http://www.math.sci.hiroshima-u.ac.jp/~m-mat/MT/MT2002/CODES/ mt19937ar.c

Copyright (C) 1997 - 2002, Makoto Matsumoto and Takuji Nishimura, All rights reserved.

Redistribution and use in source and binary forms, with or without modification, are permitted provided that the following conditions are met:

Redistributions of source code must retain the above copyright notice, this list of conditions and the following disclaimer.

Redistributions in binary form must reproduce the above copyright notice, this list of conditions and the following disclaimer in the documentation and/or other materials provided with the distribution. The names of its contributors may not be used to endorse or promote products derived from this software without specific prior written permission.

THIS SOFTWARE IS PROVIDED BY THE COPYRIGHT HOLDERS AND CONTRIBUTORS "AS IS" AND ANY EXPRESS OR IMPLIED WARRANTIES, INCLUDING, BUT NOT LIMITED TO, THE IMPLIED WARRANTIES OF MERCHANTABILITY AND FITNESS FOR A PARTICULAR PURPOSE ARE DISCLAIMED. IN NO EVENT SHALL THE COPYRIGHT OWNER OR CONTRIBUTORS BE LIABLE FOR ANY DIRECT, INDIRECT, INCIDENTAL, SPECIAL, EXEMPLARY, OR CONSEQUENTIAL DAMAGES (INCLUDING, BUT NOT LIMITED TO, PROCUREMENT OF SUBSTITUTE GOODS OR SERVICES; LOSS OF USE, DATA, OR PROFITS; OR BUSINESS INTERRUPTION) HOWEVER CAUSED AND ON ANY THEORY OF LIABILITY, WHETHER IN CONTRACT, STRICT LIABILITY, OR TORT (INCLUDING NEGLIGENCE OR OTHERWISE) ARISING IN ANY WAY OUT OF THE USE OF THIS SOFTWARE, EVEN IF ADVISED OF THE POSSIBILITY OF SUCH DAMAGE.

#### zlib

http://www.zlib.net/

zlib.h -- interface of the 'zlib' general purpose compression library version 1.2.3, July 18th, 2005

Copyright (C) 1995-2004 Jean-loup Gailly and Mark Adler

This software is provided 'as-is', without any express or implied warranty. In no event will the authors be held liable for any damages arising from the use of this software.

Permission is granted to anyone to use this software for any purpose, including commercial applications, and to alter it and redistribute it freely, subject to the following restrictions:

The origin of this software must not be misrepresented; you must not claim that you wrote the original software. If you use this software in a product, an acknowledgment in the product documentation would be appreciated but is not required.

Altered source versions must be plainly marked as such, and must not be misrepresented as being the original software.

This notice may not be removed or altered from any source distribution. Jean-loup Gailly jloup@gzip.org, Mark Adler madler@alumni.caltech.edu

#### cURL

http://curl.haxx.se

COPYRIGHT AND PERMISSION NOTICE

Copyright (c) 1996 - 2011, Daniel Stenberg, <daniel@haxx.se>.

All rights reserved.

Permission to use, copy, modify, and distribute this software for any purpose with or without fee is hereby granted, provided that the above copyright notice and this permission notice appear in all copies.

THE SOFTWARE IS PROVIDED "AS IS", WITHOUT WARRANTY OF ANY KIND, EXPRESS OR IMPLIED, INCLUDING BUT NOT LIMITED TO THE WARRANTIES OF MERCHANTABILITY, FITNESS FOR A PARTICULAR PURPOSE AND NONINFRINGEMENT OF THIRD PARTY RIGHTS. IN NO EVENT SHALL THE AUTHORS OR COPYRIGHT HOLDERS BE LIABLE FOR ANY CLAIM, DAMAGES OR OTHER LIABILITY, WHETHER IN AN ACTION OF CONTRACT, TORT OR OTHERWISE, ARISING FROM, OUT OF OR IN CONNECTION WITH THE SOFTWARE OR THE USE OR OTHER DEALINGS IN THE SOFTWARE.

Except as contained in this notice, the name of a copyright holder shall not be used in advertising or otherwise to promote the sale, use or other dealings in this Software without prior written authorization of the copyright holder.

#### c-ares

http://c-ares.haxx.se

Copyright 1998 by the Massachusetts Institute of Technology.

Permission to use, copy, modify, and distribute this software and its documentation for any purpose and without fee is hereby granted, provided that the above copyright notice appear in all copies and that both that copyright notice and this permission notice appear in supporting documentation, and that the name of M.I.T. not be used in advertising or publicity pertaining to distribution of the software without specific, written prior permission. M.I.T. makes no representations about the suitability of this software for any purpose. It is provided "as is" without express or implied warranty.

 $\epsilon$ 

### Български

С настоящето Сони Корпорация декларира, че това оборудване отговаря на основните изисквания и другите съответстващи клаузи на Директива 1999/5/ЕС. Подробности може да намерите на Интернет страницата: http://www.compliance.sony.de/

### Hrvatski

Ovime Sony Corporation izjavljuje da je ova oprema u skladu s osnovnim zahtjevima i ostalim relevantnim odredbama direktive 1999/5/EZ. Dodatne informacije potražite na sljedećoj internet adresi:

http://www.compliance.sony.de/

### Česky

Sony Corporation tímto prohlašuje, že toto vybavení je ve shodě se základními požadavky a dalšími příslušnými ustanoveními směrnice 1999/5/ES. Podrobnosti lze získat na následující URL: http://www.compliance.sony.de/

### Dansk

Undertegnede Sony Corporation erklærer herved, at dette udstyr overholder de væsentlige krav og øvrige relevante krav i direktiv 1999/5/EF. For yderligere information gå ind på følgende hjemmeside:

http://www.compliance.sony.de/

### Nederlands

Hierbij verklaart Sony Corporation dat dit toestel in overeenstemming is met de essentiële eisen en de andere relevante bepalingen van richtlijn 1999/5/EG. Nadere informatie kunt u vinden op: http://www.compliance.sony.de/

### English

Hereby, Sony Corporation, declares that this equipment is in compliance with the essential requirements and other relevant provisions of Directive 1999/5/EC. For details, please access the following URL:

http://www.compliance.sony.de/

### Eesti keel

Sony Corporation kinnitab käesolevaga selle seadme vastavust 1999/5/EÜ direktiivi põhinõuetele ja nimetatud direktiivist tulenevatele teistele asjakohastele sätetele. Üksikasjalikum info: http://www.compliance.sony.de/

### Suomi

Sony Corporation vakuuttaa täten että tämä laite on direktiivin 1999/5/EY oleellisten vaatimusten ja sitä koskevien direktiivin muiden ehtojen mukainen. Halutessasi lisätietoja, käy osoitteessa: http://www.compliance.sony.de/

### Français

Par la présente Sony Corporation déclare que cet appareil est conforme aux exigences essentielles et aux autres dispositions pertinentes de la directive 1999/5/CE. Pour toute information complémentaire, veuillez consulter l'URL suivante : http://www.compliance.sony.de/

### Deutsch

Hiermit erklärt Sony Corporation, dass sich dieses Gerät in Übereinstimmung mit den grundlegenden Anforderungen und den übrigen einschlägigen Bestimmungen der Richtlinie 1999/5/EG befindet. Weitere Informationen erhältlich unter: http://www.compliance.sony.de/

### Ελληνικά

Με την παρούσα η Sony Corporation δηλώνει ότι ο παρόν εξοπλισμός συμμορφώνεται προς της ουσιώδεις απαιτήσεις και τις λοιπές σχετικές διατάξεις της οδηγίας 1999/5/ΕΚ. Για λεπτομέρειες παρακαλούμε όπως ελέγξετε την ακόλουθη σελίδα του διαδικτύου: http://www.compliance.sony.de/

### Magyar

Alulírott, Sony Corporation nyilatkozom, hogy ez a készülék megfelel a vonatkozó alapvető követelményeknek és az 1999/5/EK irányelv egyéb előírásainak. További információkat a következő weboldalon találhat:

http://www.compliance.sony.de/

### Italiano

Con la presente Sony Corporation dichiara che questo apparecchio è conforme ai requisiti essenziali ed alle altre disposizioni pertinenti stabilite dalla direttiva 1999/5/CE. Per ulteriori dettagli, si prega di consultare il seguente URL: http://www.compliance.sony.de/

### Latviešu

Ar šo Sony Corporation deklarē, ka šis aprīkojums atbilst Direktīvas 1999/5/EK būtiskajām prasībām un citiem ar to saistītajiem noteikumiem. Plašāka informācija ir pieejama:

http://www.compliance.sony.de/

### Lietuvių kalba

Šiuo dokumentu Sony Corporation deklaruoja, kad ši įranga atitinka esminius reikalavimus ir kitas 1999/5/EB Direktyvos nuostatas. Susipažinti su visu atitikties deklaracijos turiniu Jūs galite interneto tinklalapyje:

http://www.compliance.sony.de/

### Norsk

Sony Corporation erklærer herved at dette utstyret er i samsvar med de grunnleggende krav og øvrige relevante krav i direktiv 1999/5/EF. For flere detaljer, vennligst se:

http://www.compliance.sony.de/

### Polski

Niniejszym Sony Corporation oświadcza, że to urządzenie jest zgodne z zasadniczymi wymaganiami oraz innymi stosownymi postanowieniami Dyrektywy 1999/5/WE. Szczegółowe informacje znaleźć można pod następującym adresem URL: http://www.compliance.sony.de/

### Português

Sony Corporation declara que este equipamento está conforme com os requisitos essenciais e outras disposições da Diretiva 1999/5/CE. Para mais informações, por favor consulte o seguinte URL: http://www.compliance.sony.de/

### Română

Prin prezenta, Sony Corporation declară că acest tip de echipament respectă cerintele esentiale și este în conformitate cu prevederile Directivei 1999/5/EC. Pentru detalii, vă rugăm accesaţi următoarea adresă:

http://www.compliance.sony.de/

### Slovensky

Sony Corporation týmto vyhlasuje, že toto zariadenie spĺňa základné požiadavky a všetky príslušné ustanovenia Smernice 1999/5/ES. Podrobnosti získate na nasledovnej webovej adrese:

http://www.compliance.sony.de/

### Slovenščina

Sony Corporation izjavlja, da je ta oprema v skladu z bistvenimi zahtevami in ostalimi relevantnimi določili direktive 1999/5/ES. Za podrobnosti vas naprošamo, če pogledate na URL: http://www.compliance.sony.de/

### Español

Por medio de la presente Sony Corporation declara que este equipo cumple con los requisitos esenciales y cualesquiera otras disposiciones aplicables o exigibles de la Directiva 1999/5/CE. Para mayor información, por favor consulte el siguiente URL:

http://www.compliance.sony.de/

### Svenska

Härmed intygar Sony Corporation att denna utrustning överensstämmer med de väsentliga egenskapskrav och övriga relevanta bestämmelser som framgår av direktiv 1999/5/EG. För ytterligare information gå in på följande hemsida: http://www.compliance.sony.de/

Támogatási weboldal Kérdéseivel érdemes felkeresnie az alábbi támogatási weboldalt, ahol a legfrissebb támogatási információkat is megtalálja:

## **http://www.sony.eu/support**

Ne feledje regisztrálni a készülékét weblapunkon:

## **http://www.sony.eu/mysony**

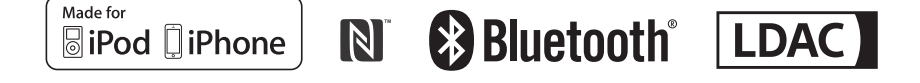

http://www.sony.net/

©2015 Sony Corporation